Персональная ЭВМ

# ЭЛЕКТРОНИКА **EK0010 БК 0010-01**

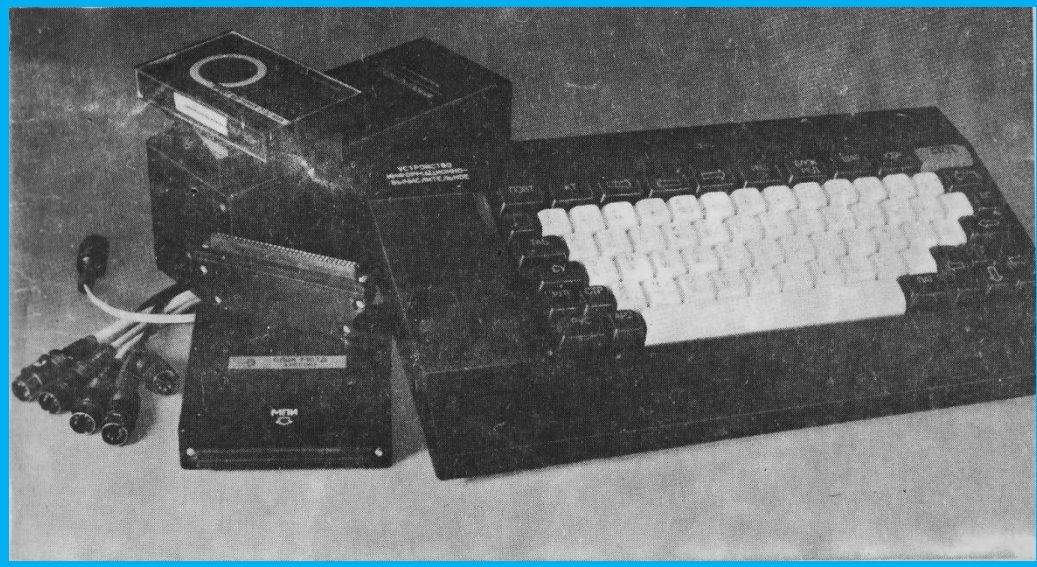

 $\frac{D}{L}$ 

РУКОВОДСТВО ПО ЭКСПЛУАТАЦИИ

## Содержание

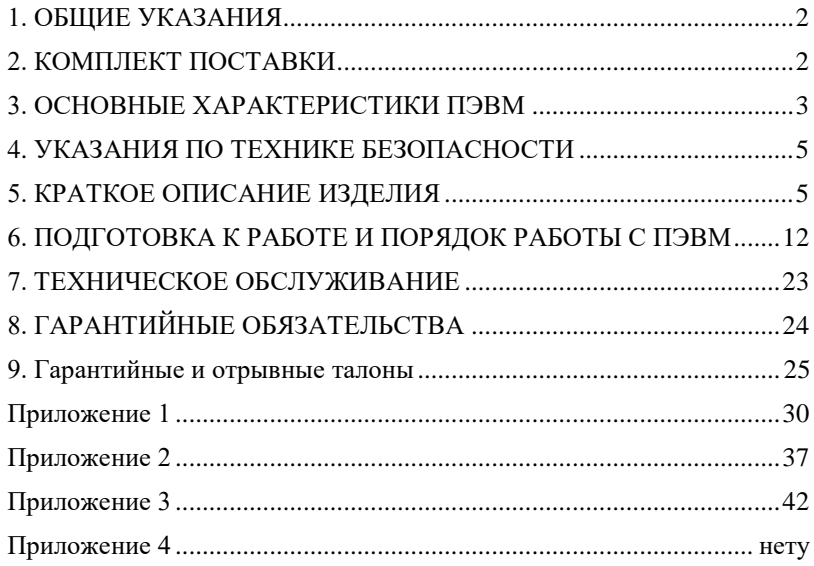

#### **1. ОБЩИЕ УКАЗАНИЯ**

<span id="page-3-0"></span>Персональная ЭВМ "Электроника БК0010-01" или "Электроника БК0010" (далее ПЭВМ) относится к типу бытовых компьютеров и состоит из информационно-вычислительного устройства (УИВ) и блока питания. ПЭВМ может использоваться для решения задач вычислительного, игрового, обучающего характера и обработки справочной информации.

При покупке требуйте проверки работоспособности ПЭВМ путём выполнения контролирующей программы согласно п. 6.3.

Проверьте комплектность ПЭВМ согласно п. 2, сохранность пломб, наличие гарантийного и отрывных талонов в данном руководстве по эксплуатации. Убедитесь, что в гарантийном и отрывных талонах поставлены штамп магазина, разборчивая подпись (или штамп) продавца и дата продажи.

ПЭВМ не должна подвергаться воздействию сильных магнитных полей и жёсткого (рентгеновского) излучения, в том числе при досмотре багажа при перевозке авиационным транспортом.

ПЭВМ предназначена для эксплуатации в закрытом помещении с оптимальными значениями температуры воздуха от 15 до 25°С (допустимая от 5 до 40°С) и относительной влажности от 60 до 75% (допустимая до 98%) при температуре 25° С

При хранении в неотапливаемом помещении или после перевозки в зимних условиях распаковку ПЭВМ производить только в отапливаемом помещении, предварительно выдержав её не распакованной в этом помещении не менее 4-х часов.

Перед работой с ПЭВМ Вам необходимо внимательно изучить настоящее руководство, (далее РЭ).

**Примечание.** Завод-изготовитель оставляет за собой право вносить в изделие непринципиальные изменения, не ухудшающие его эксплуатационных характеристик без внесения изменений в данное руководство.

#### **2. КОМПЛЕКТ ПОСТАВКИ**

<span id="page-3-1"></span>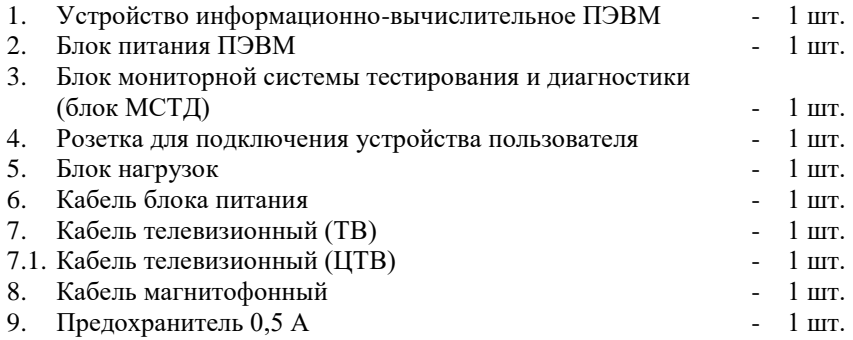

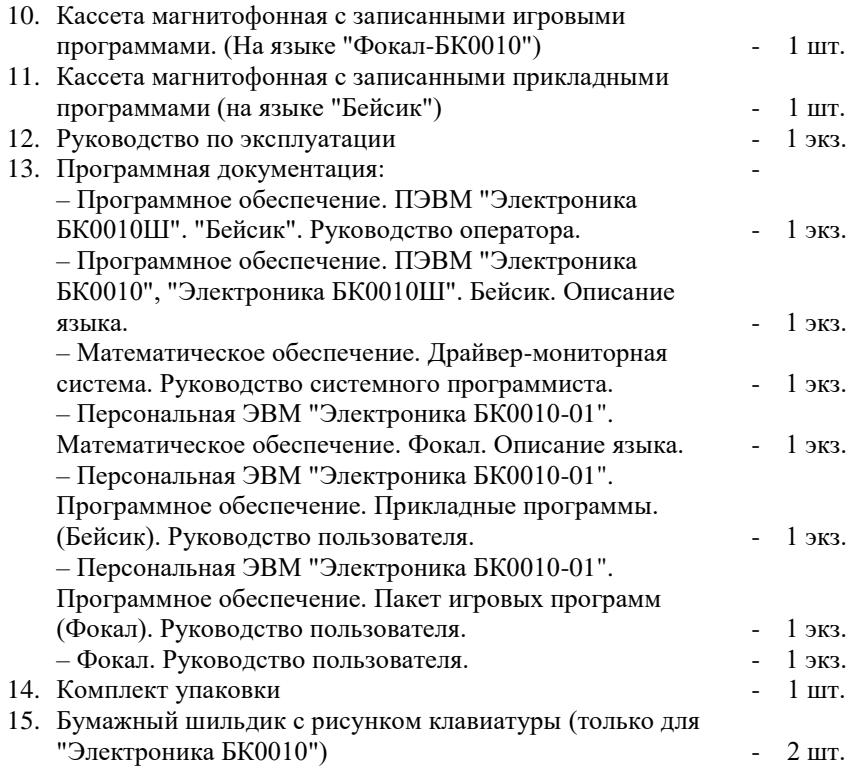

#### **3. ОСНОВНЫЕ ХАРАКТЕРИСТИКИ ПЭВМ**

<span id="page-4-0"></span>3.1. Питание ПЭВМ осуществляется от однофазной сети переменного тока напряжением 220 В  $\pm \frac{100}{15}$  и частотой 50 Гц через автономный блок питания с напряжением на выходе (5±0,25) В и максимальным током 1,8 А. 3.2. При работе с ПЭВМ используются периферийные устройства:

─ телевизионный приёмник черно-белого или цветного изображения в качестве устройства отображения информации (УОИ);

кассетный магнитофон в качестве запоминающего устройства. Управление периферийными устройствами осуществляется с помощью управляющих программ, размещённых в системном постоянном запоминающем устройстве (ПЗУ).

#### **3.3. ОСНОВНЫЕ ТЕХНИЧЕСКИЕ ХАРАКТЕРИСТИКИ ПЭВМ**

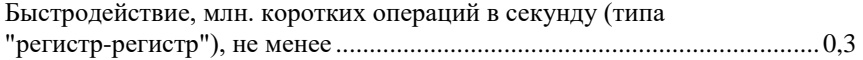

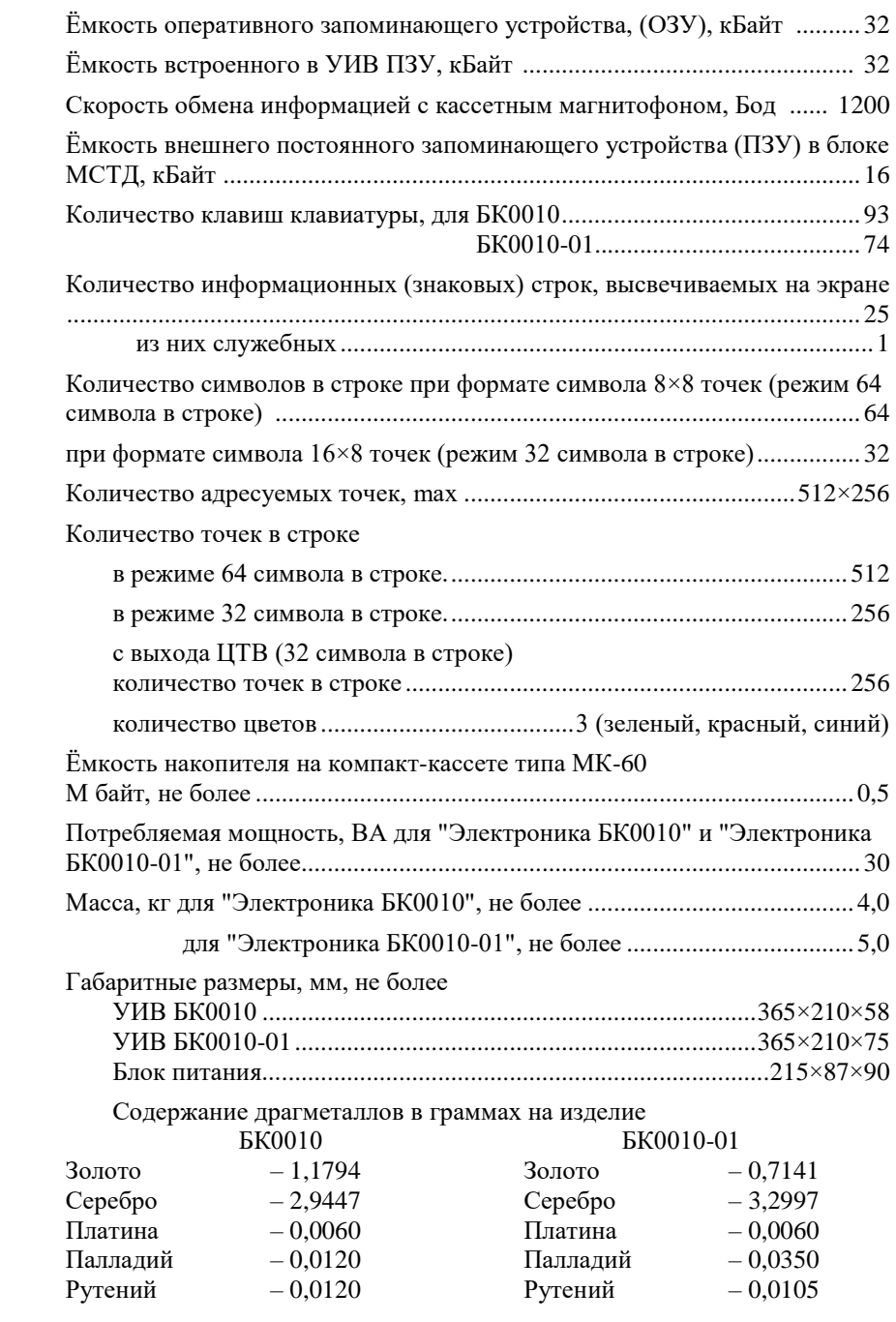

#### **4. УКАЗАНИЯ ПО ТЕХНИКЕ БЕЗОПАСНОСТИ**

<span id="page-6-0"></span>В блоке питания и периферийных устройствах имеется опасное для жизни напряжение 220 В.

ПЭВМ с периферийными устройствами устанавливается в удобном для работы месте на расстоянии не менее 1 м от отопительных систем. При работе с ПЭВМ нельзя закрывать вентиляционные отверстия устройств и следует избегать длительного воздействия прямых солнечных лучей на ПЭВМ.

Ремонт могут производить только специалисты ремонтного предприятия. Адреса ремонтных предприятий приведены в приложении 3 РЭ.

*Запрещается:*

─ подключать отдельные устройства, не убедившись в правильности их установки и не изучив правил их эксплуатации;

─ подключать и отключать блок нагрузок и блок МСТД при включённом питании ПЭВМ;

─ подключать УИВ к блоку питания, не входящему в комплект поставки;

─ применять самодельные предохранители или менять предохранители на включённом блоке питания.

<span id="page-6-1"></span>Указания по технике безопасности и пожарной безопасности при работе с периферийными устройствами приведены в паспортах на эти устройства.

#### **5. КРАТКОЕ ОПИСАНИЕ ИЗДЕЛИЯ**

Персональная электронная вычислительная машина "Электроника БК0010" ("Электроника БК0010-01") предназначена для применения в быту людьми различных профессий и квалификаций, как подготовленных к работе с ПЭВМ, так и встречающихся с ней впервые. Небольшие габариты и вес позволяют устанавливать её в любом удобном для работы месте, а использование имеющихся у Вас телевизионного приёмника и кассетного магнитофона уменьшает затраты при приобретении ПЭВМ.

Программирование осуществляется в машинных кодах и на наиболее распространённых алгоритмических языках "Бейсик" и "Фокал".

Прикладные программы и другая информация, предназначенные для обработки, хранятся на магнитной ленте кассеты магнитофона.

Использование недорогих и небольших по объёму носителей информации (магнитофонные кассеты) даёт возможность организовать большие наборы программ и справочной информации.

ПЭВМ является универсальным средством компьютеризации человеческой деятельности в различных аспектах жизни:

- ─ образовании;
- ─ науке, технике, искусстве;
- ─ административном управлении;
- ─ информационной деятельности;
- на досуге.

ПЭВМ может стать надёжным помощником руководителей, творческих

работников, учёных, инженерно-технических работников, экономистов, студентов, школьников и других категорий населения. Внешний вид ПЭВМ с периферийными устройствами приведён на рис. 1 и 2

Рекомендуемый тип УОИ – переносной телевизионный приёмник с диагональю экрана 23-40 см.

Рекомендуемый тип магнитофона – кассетный магнитофон с дистанционным управлением, с ручной регулировкой уровня записи или отключаемой АРУЗ.

Оптимальное расстояние от экрана УОИ до лица пользователя – 5-7 Диагоналей экрана УОИ.

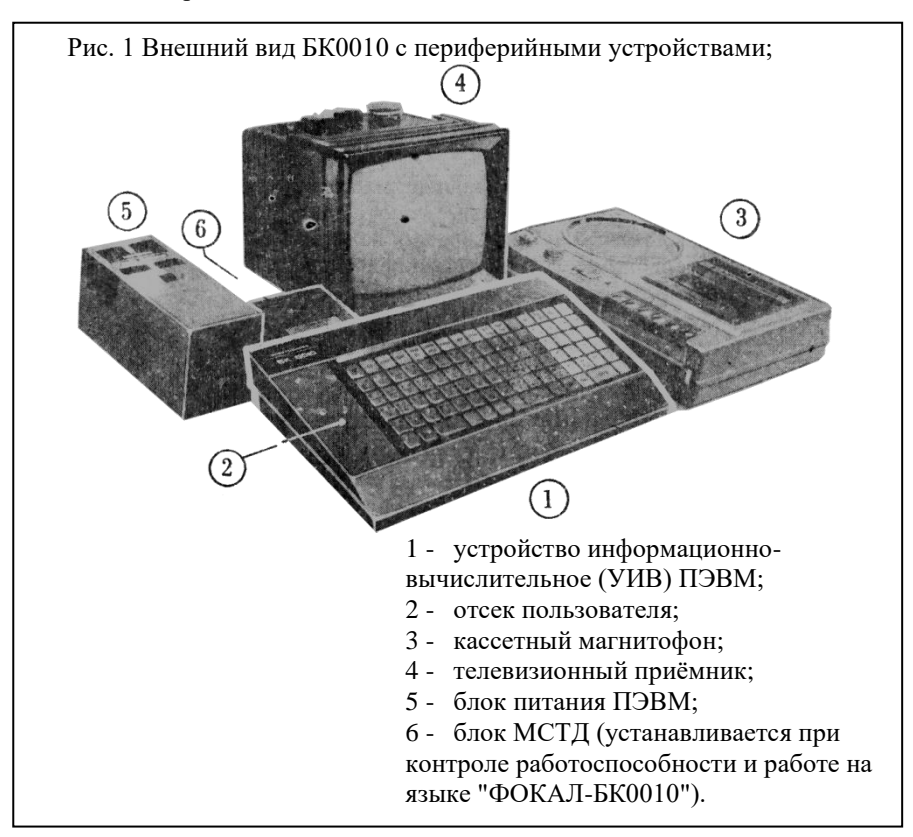

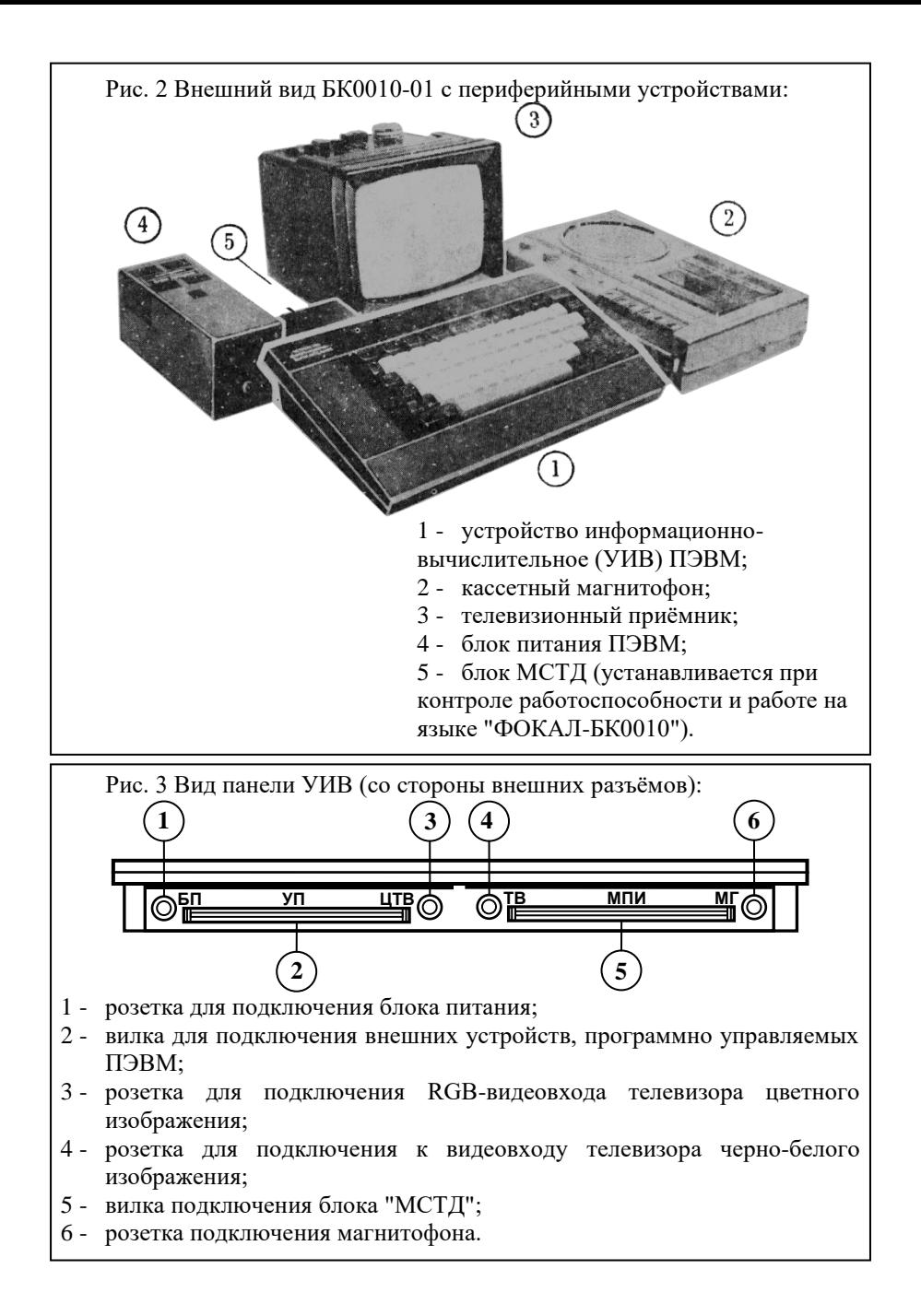

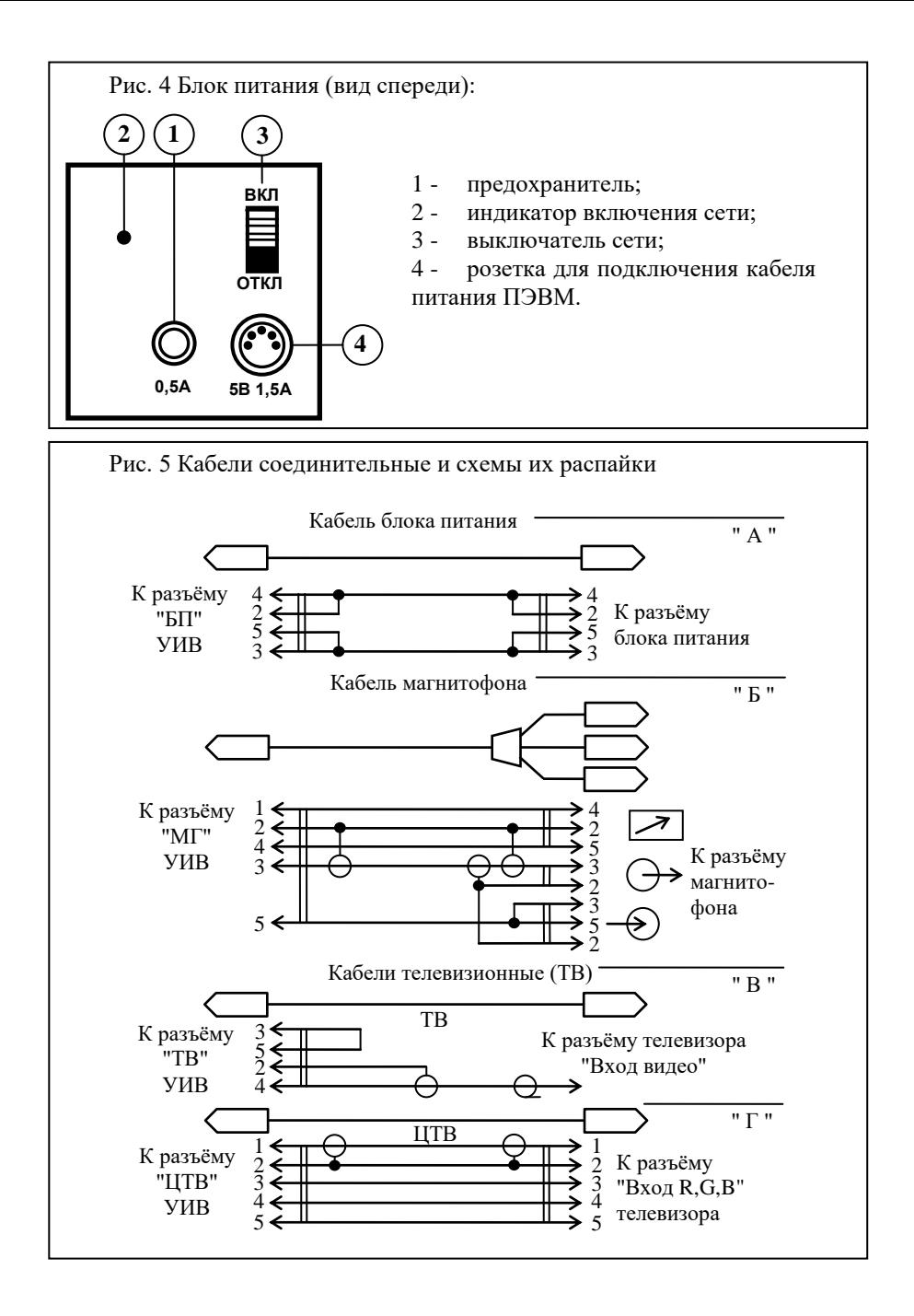

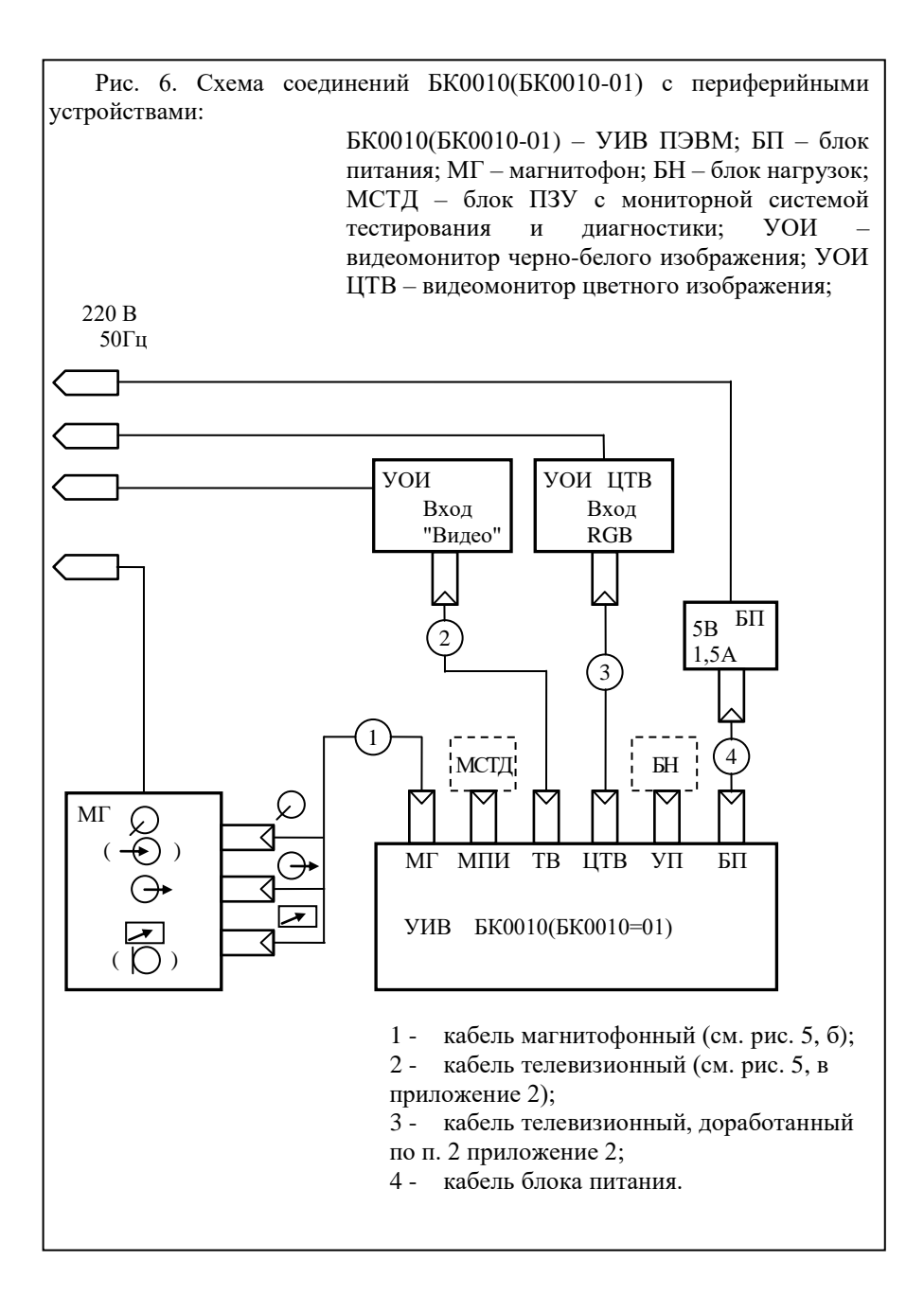

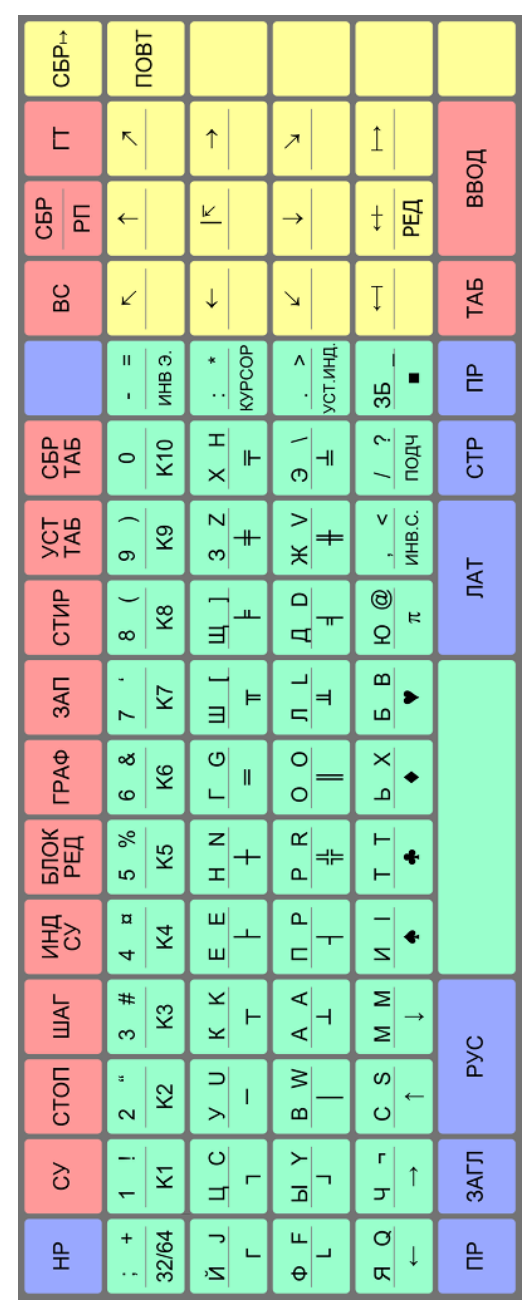

Рис. 7. Клавиатура БК0010.

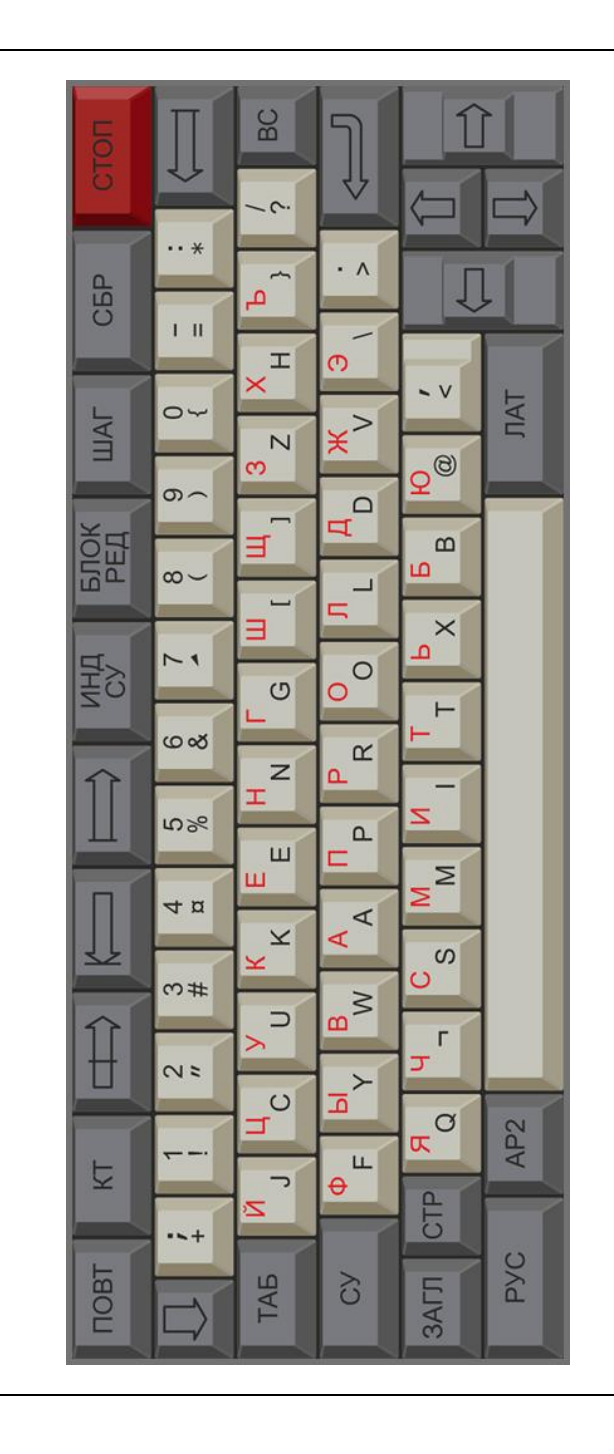

Рис. 8. Клавиатура БК0010-01

Расположение разъёмов на задней панели УИВ ПЭВМ и органов управления на передней панели блока питания приведены на рис. 3, 4. Обозначение сигналов на контактах разъёмов приведены в таблицах внешних разъёмов (табл. 1 приложения 2).

Внешний вид и схема распайки кабелей приведены на рис. 5.

Поле клавиатуры УИВ ПЭВМ БК0010 (рис. 7) состоит из 93 клавиш, ПЭВМ БК0010-01 (рис. 8) – из 74 клавиш.

С назначением каждой клавиши и работой клавиатуры можно подробно ознакомиться в программной документации, входящей в комплект поставки.

Программное обеспечение (ПО) ПЭВМ включает в себя системное и прикладное обеспечение.

Системное обеспечение состоит из:

- ─ резидентной драйвер-мониторной системы;
- ─ тест-мониторной системы;
- ─ компилятора языка высокого уровня (ЯВУ) "БЕЙСИК";
- ─ интерпретатора ЯВУ "Фокал-БК0010".

Все системное ПО хранится в ПЗУ, причём драйвер-мониторная система и компилятор "БЕЙСИК" – в УИВ ПЭВМ, а тест-мониторная система и интерпретатор "ФОКАЛ" – в блоке МСТД.

При включении питания ПЭВМ готова к работе с ЯВУ "БЕЙСИК", а при подключении блока МСТД к разъёму "МПИ" УИВ – к работе с ЯВУ "ФОКАЛ" и к контролю работоспособности при помощи тестов ТК и ТС.

В режиме ТС возможна также работа ПЭВМ в машинных кодах.

Подробное описание процедур работы ПЭВМ с ЯВУ, в режиме диагностики и в машинных кодах приведено в программных эксплуатационных документах, входящих в комплект поставки ПЭВМ.

Прикладное обеспечение хранится на магнитофонных кассетах, входящих в комплект поставки.

<span id="page-13-0"></span>Тексты и описание прикладных программ приведены в документации, поставляемой с ПЭВМ.

#### **6. ПОДГОТОВКА К РАБОТЕ И ПОРЯДОК РАБОТЫ С ПЭВМ**

#### **6.1. Подготовка периферийных устройств.**

ПЭВМ предусматривает обязательное наличие у пользователя телевизионного приёмника черно-белого или цветного изображения и кассетного магнитофона. Использование этих устройств при работе с ПЭВМ имеет следующие особенности:

1. Если у Вашего телевизора отсутствует вход "ВМ" или вход "ВИДЕО", то Вам необходимо произвести доработку телевизора с целью подачи входного сигнала непосредственно на вход видеоусилителя. Примеры доработок приведены в приложении 2 настоящего руководства;

2. При использовании в Вашем телевизоре входа "ВМ" (вход подключения видеомагнитофона), например, телевизор "Электроника Ц430" или его модификации, необходимо помнить, что ПЭВМ не имеет на выходе управляющего напряжения +12 В постоянного тока. Это напряжение необходимо брать от внешнего источника,  $(U = +12 B; I = 200$ мА), подавая его на контакты 1 и 3 разъёма "ВМ" телевизора, при этом плюс источника подключается к контакту 1. Доработка кабеля "ЦТВ" производится в соответствии с п. 2 приложения 2

3. ПЭВМ имеет разъём "ЦТВ" (см. табл. 2 приложения 2) для подключения к телевизионному приёмнику цветного изображения с подачей разделённых сигналов R, G, В (красного, зелёного, синего) непосредственно на входы соответствующих усилителей через пятипроводный кабель (рис. 5, г). При этом на экране телевизора отображение информации будет происходить в трёх основных цветах (красном, зелёном, синем) в зависимости от директив в программах работы ПЭВМ.

При использовании цветного телевизора из-за низкой его разрешающей способности (пониженная чёткость изображения) необходимо работать в режиме 32 символа в строке. Для перехода в режим на клавиатуре работающего УИВ нажмите одновременно клавиши:

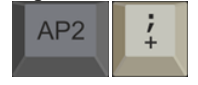

4. Кабель для подключения магнитофона рассчитан на стандартную распайку выходных разъёмов. Если в Вашем магнитофоне распайка выходных-входных разъёмов отличается от стандартной, то Вам необходимо изменить распайку кабеля, ориентируясь на назначение выводов по схеме (рис. 5, б) и таблице 3 приложения 2.

Маркировка разъёмов кабеля и его подсоединение к магнитофону приведены в табл. 1.

Таблица 1

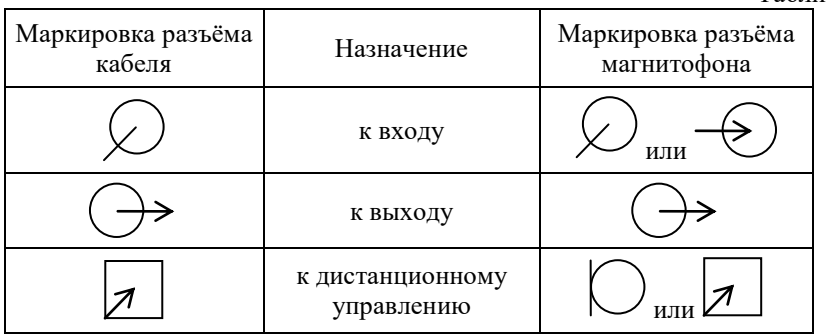

5. При отсутствии в Вашем магнитофоне дистанционного управления вилку кабеля, замаркированную  $\mathbb{Z}$ , необходимо оставлять свободной (неподключенной). При этом в процессе работы пуск и останов двигателя магнитофона производится вручную, нажатием на магнитофоне соответствующей клавиши.

#### **6.2. Подготовка к работе**

Установите УИВ, блок питания и периферийные устройства в удобном для работы месте, соедините их прилагаемыми кабелями согласно маркировке, указанной на разъёмах кабелей (рис. 5 и рис. 6). Убедитесь, что все сетевые выключатели находятся в положении "ОТКЛ." Вставьте вилки сетевых шнуров блока питания, телевизора и магнитофона в розетки сети 220 В.

Включение и отключение ПЭВМ осуществляется с помощью тумблера, расположенного на передней панели блока питания. При включении тумблера на передней панели блока питания загорается сигнальная лампочка индикатора включения сети (см. рис. 4).

Включите и отрегулируйте телевизионный приёмник согласно его инструкции по эксплуатации.

Включите сетевой переключатель БП ПЭВМ. На экране Вашего телевизионного приёмника появится информация;

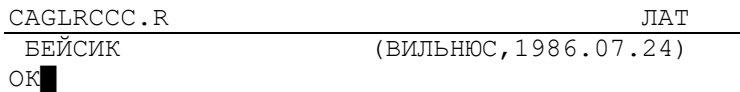

"ОК" означает приглашение к работе.

Если через 5-10 секунд после включения указанная информация не появилась на экране Вашего телевизионного приёмника, переведите тумблер ВКЛ-ОТКЛ на блоке питания в положение ОТКЛ.

Убедитесь в правильности и надёжности соединения УИВ с блоком питания, телевизионным приёмником и магнитофоном. Включите тумблер блока питания. Если на экране не появилась информация о готовности ПЭВМ к работе, то ПЭВМ неисправна и требует ремонта.

Если в процессе работы у Вас возникнет необходимость в перезапуске ПЭВМ, то Вам следует на 5–10 секунд отключить тумблер блока питания, а затем вновь включить его.

Необходимо помнить, что выключение тумблера блока питания влечёт за собой стирание введённой Вами информации из памяти ПЭВМ.

Перед началом работы или после длительного перерыва, для повышения устойчивости работы клавиатуры (устранение несрабатывания, появление двух или более символов при одном нажатии клавиш) рекомендуется на не включённой ПЭВМ произвести многократное (до 15 раз) нажатие клавиш.

#### 6.3. Проверка работоспособности.

Проверка работоспособности ПЭВМ производится с помошью контролирующей программы, входящей в состав системного обеспечения и состоящей из тестов. Каждый тест вызывается соответствующей директивой с клавиатуры УИВ ПЭВМ. Проверка работоспособности производится в следующей последовательности:

6.3.1. Выключите питание ПЭВМ. Подключите БН к вилке УП и блок МСТД (вилка "МПИ" УИВ ПЭВМ). При включении ПЭВМ на экране телевизионного приёмника появится информация:

**JIAT** 

```
?00 \, \text{AT} \, 0.00TOTOBHOCTЬ К PABOTE
\star
```
Знак " \* " означает приглашение к работе.

6.3.2. Произвести запуск контролирующей программы, нажав клавиши:

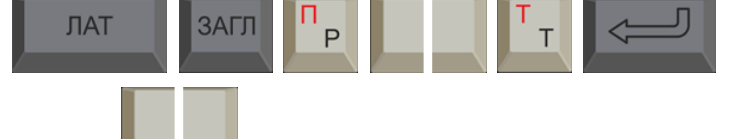

Клавиша  $\blacksquare$  – клавиша "ПРОБЕЛ" (самая большая клавиша в нижней части поля клавиатуры).

При правильной работе ПЭВМ на экране ниже набранных символов "Р. Т" ("..." - знак обозначает пробел) появится символ " + ". Этот символ говорит Вам о том, что контролирующая программа готова начать работу.

6.3.3. Произведите проверку памяти ОЗУ и ПЗУ. Запустите ТЕСТ 1 контролирующей программы, нажав клавищу "1".

На экране появится информация:

```
+1TECT 1. 03Y. N3Y
```
Затем экран периодически заполняется символами и очищается от них идёт проверка ОЗУ, а затем системных ПЗУ и ПЗУ "ФОКАЛ". После успешной проверки на экране появится информация:

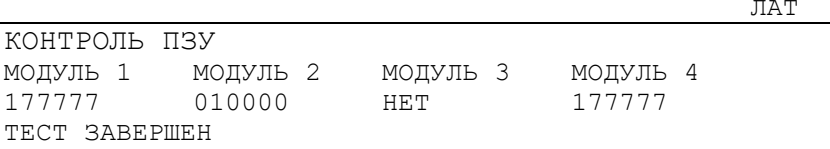

Где модуль 1 - системный монитор;

модуль 2 - интерпретатор языка "ФОКАЛ-БК0010" (находится в блоке МСТД);

модуль 4 - система тестовой диагностики.

Числа, соответствующие молулям, являются значениями контрольных сумм массивов программ.

В отдельных экземплярах блока МСТД модуль 2 может иметь значение контрольной суммы - 155601. При подключении такого блока в служебной строке на экране телевизионного приёмника появится надпись "ТЛГ ОТКЛЮЧЕН":

ТЛГ ОТКЛЮЧЕН

?00 AT 0.00 **TOTOBHOCTL K PAEOTE**  $\star$ 

Это связано с особенностью БИС модуля 2 и на работе ПЭВМ не отражается.

Если при проверке ПЗУ хотя бы одно из чисел, соответствующих модулю, не совпадает с числом, приведённым в настоящем РЭ, значит ПЭВМ неисправна.

Появление на экране сообщения:

Ошибка ОЗУ XXXXX, где XXXXX - восьмеричный адрес первой неисправной ячейки, свидетельствует о неисправности памяти ПЭВМ.

После завершения проверки ОЗУ и ПЗУ на экране появится символ " + " приглашение к дальнейшей работе с контролирующей программой.

6.3.4. Произведите проверку работоспособности клавиатуры УИВ. При контроле Вам необходимо пользоваться таблицей соответствия клавиш, приведённой в приложении 1. Подробную таблицу соответствия Вы найдёте в прилагаемой книге "ФОКАЛ. РУКОВОДСТВО ПОЛЬЗОВАТЕЛЯ".

Запустите ТЕСТ 2 контролирующей программы, нажав клавишу ТЕСТ 2 представлен таблицами.

Пример ТЕСТА 2 (2-ая таблица теста в режиме 64 символа в строке):

**PVC** 

 $\overline{2}$  $\mathbf{u}$  ЛAТ

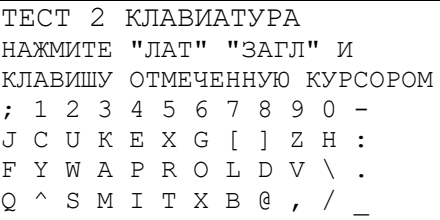

Контроль происходит в диалоговом режиме. ПЭВМ предлагает нажать клавишу с символом, отмеченным на экране курсором. При нажатии клавиши с указанным символом, данный символ должен исчезнуть с экрана, а курсор переместится к следующему символу. При остановке курсора на символе, отсутствующем в клавиатуре, необходимо нажать клавишу "ПРОБЕЛ". При этом графическое изображение символа не стирается.

В конце таблицы курсор остановится на клавише "ПРОБЕЛ". После нажатия этой клавиши Вы перейдёте к следующей таблице ТЕСТА.

При появлении на экране таблиц по проверке клавиш нижнего регистра, регистра управления и правого регистра необходимо нажать соответственно

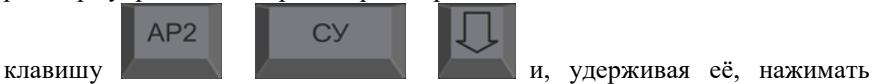

проверяемые клавиши каждого регистра согласно таблицам.

При проверке клавиши полуграфики (табл. "HP") необходимо, нажав

клавишу и, удерживая её, нажимать клавиши в следующей последовательности:

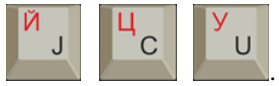

Оставшиеся на экране символы, кроме символов отсутствующих в клавиатуре, указывают на неисправность соответствующих клавиш. По окончании проверки на экране телевизора появится сообщение:

ТЕСТ 2 ЗАВЕРШЕН.

AP<sub>2</sub>

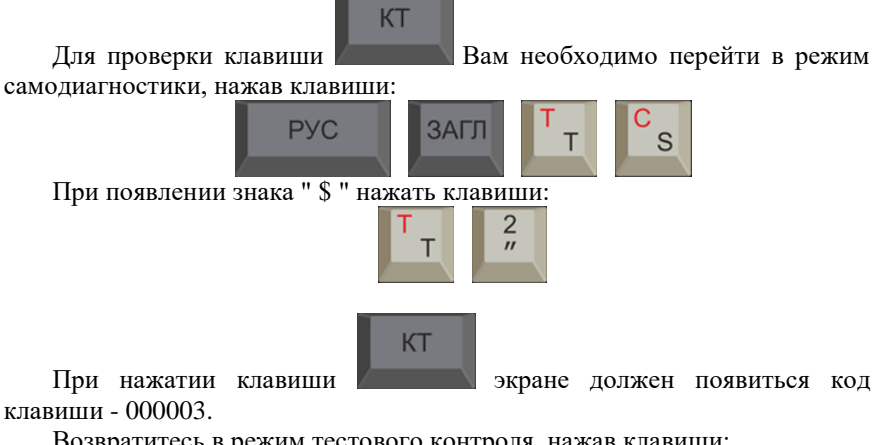

Возвратитесь в режим тестового контроля, нажав клавиши:

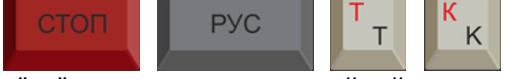

На экране знак " + " - приглашение к дальнейшей проверке. ПЭВМ считается исправной, если все клавиши клавиатуры исправны.

6.3.5. Произведите проверку исправности линий ВВОДА-ВЫВОДА программируемого регистра (порта ВВОДА-ВЫВОДА), предназначенного для подключения периферийных устройств, работой которых можно управлять с помощью компьютера.

Проверка осуществляется при подключённом к УИВ ПЭВМ блоке нагрузок (вилка "УП" рис. 3). Блок нагрузок входит в комплект поставки и предназначен только для проведения контроля порта ВВОДА-ВЫВОДА.

> 3  $#$

Запустите ТЕСТ 3 контролирующей программы, нажав клавишу На экране телевизора появится информация:<br>ТЕСТ 3 ИНТЕРФЕ ИНТЕРФЕЙС БЕГУЩАЯ 1 БЕГУЩИЙ 0 ТЕСТ 3 ЗАВЕРШЕН

ПЭВМ выполнила проверку линии программируемого регистра ВВОДА-ВЫВОДА и на экране появилось сообщение об исправности линии программируемого регистра.

При обнаружении неисправностей на экране будут индицироваться неисправные разряды. Например, при отсутствии блока нагрузок га экране появляется информация:

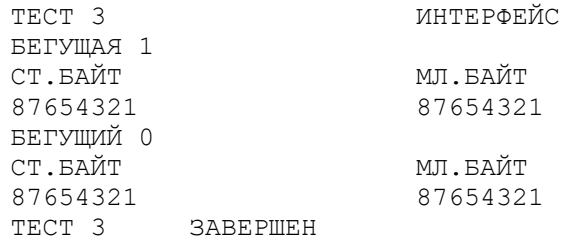

6.3.6. Произведите проверку качества вывода на экран телевизионного приёмника информации с ПЭВМ.

Перед проведением данной проверки необходимо убедиться в качестве изображения телевизионного приёмника, который должен удовлетворять требованиям, изложенным в инструкции по его эксплуатации. Запустите

ТЕСТ 4, нажав клавишу

 $\overline{4}$  $\alpha$ 

Последовательность символов, хранимая в памяти, выводится на экран. Вывод информации периодически приостанавливается и на экране появляется сообщение:

ТЕСТ НЕПРЕРЫВНЫЙ.

В эти моменты можно рассмотреть качество начертания выводимых символов в различных частях экрана. Качество изображения должно обеспечивать достаточно хорошее восприятие символов в любой части экрана.

Прерывание выполнения ТЕСТА 4 осуществляется нажатием клавиши

**CTON** 

"+".

, после чего на экране появляется приглашение к работе символ

6.3.7. Произведите проверку работы ПЭВМ с кассетным магнитофоном. Проверка осуществляется путём записи на кассету тестовой информации с последующим её чтением и сравнением с записанной.

Включите магнитофон. Установите на нем свободную от записей магнитофонную кассету. Установите уровень записи на максимальное или оптимальное значение (см. инструкцию по эксплуатации магнитофона).

В ответ на приглашение к работе (символ " + ") запустите ТЕСТ 5,

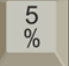

нажав клавишу

На экране появится информация:

ТЕСТ 5 МАГНИТОФОН

ПЕРЕМОТАЙТЕ ЛЕНТУ В НАЧАЛО

Нажмите ВВОД

Тест проходит в диалоговом режиме.

ПЭВМ предлагает Вам выполнить действия, Вы выполните их и

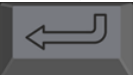

сообщите о выполнении нажатием клавиши .

При отсутствии ошибок в конце ТЕСТА 5 появится сообщение:

ТЕСТ 5 ЗАВЕРШЕН.

После выполнения всех указаний контролирующей программы может появиться сообщение:

ОШИБКА МАГНИТОФОНА.

Это значит, что канал связи ПЭВМ с магнитофоном работает неверно и требует выяснения причины неисправности. Для этого Вам необходимо:

─ убедиться в правильности и надёжности подключения кабеля МГ к УИВ ПЭВМ и магнитофону;

─ очистить универсальную головку магнитофона;

─ убедиться в том, что регулятор записи находится в положении максимального уровня записи;

─ повторить проверку ТЕСТА 5 на другом свободном от записей участке ленты.

Если выполненные действия не дали положительных результатов, то необходимо проверить исправность магнитофона в мастерской по ремонту магнитофонов.

6.3.8. Произведите проверку БЕЙСИК-системы ПЭВМ. Отключите блок МСТД, предварительно выключив питание ПЭВМ. При включении питания УИВ на экране появится приглашение к работе в виде сообщения:

ОК█

На клавиатуре наберите команду проверки БЕЙСИК-системы: PRINT SIN (PT/2)

лля этого Вам необхолимо нажать клавиши:

1 OK

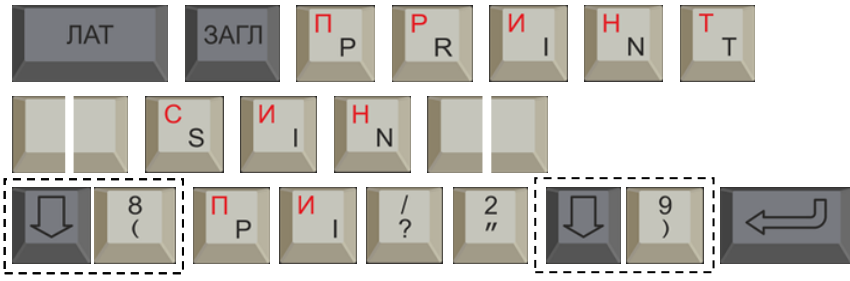

Клавиши, объединённые пунктирной линией, нажимаются одновременно. При правильной работе системы на экране появится сообщение:

## Безошибочное выполнение всех тестов контролирующей программы свидетельствует об исправности ПЭВМ и готовности её к работе.

#### 64 РАБОТА С ПЭВМ

Вы убедились в исправности ПЭВМ, можно начинать с ней работать. ПЭВМ готова к работе сразу же после включения. Если перед началом работы Вы проводили контроль функционирования (работоспособности), то для того, чтобы закончить его, нажмите клавиши:

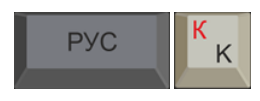

#### ЯЗЫК "БЕЙСИК"

При включении питания ПЭВМ запускается программа-компилятор ЯВУ "Бейсик" (версия 1986.07.24). Язык "Бейсик" даёт возможность решать математические и инженерные задачи в режиме диалога человек-ЭВМ. Он позволяет создавать программы для большого круга задач. Указанная выше версия языка существенно расширена по сравнению с ядром языка "Бейсик". Она включает операторы, которые позволяют создавать программы по обработке текстовой информации, использовать этот язык для программирования систем управления технологическими установками, процессами, а также в решении игровых задач.

Перед началом работы Вам необходимо внимательно изучить прилагаемую книгу "БЕЙСИК. ОПИСАНИЕ ЯЗЫКА", в которой приведены сведения о синтаксисе и семантике операторов, функций и команд системы. Порядок и приёмы работы с ПЭВМ на языке "БЕЙСИК" приведены в прилагаемой книге "БЕЙСИК. РУКОВОДСТВО ОПЕРАТОРА". Изучая её,

Вы ознакомитесь с набором команд для загрузки и запуска программ, хранящихся на магнитной ленте, со средствами по вводу и редактированию текстов программ. В документе даётся описание всех средств, приведены указания по пользованию клавиатурой и дан полный список сообщения об ошибках.

#### **ЯЗЫК "ФОКАЛ-БК0010"**

При работе с ЯВУ "ФОКАЛ-БК0010" Вам необходимо внимательно ознакомиться с прилагаемой книгой "ФОКАЛ. РУКОВОДСТВО ПОЛЬЗОВАТЕЛЯ", которая фактически является учебником для работы с ПЭВМ на языке программирования "ФОКАЛ-БК0010". В книге содержится описание приёмов работы с ПЭВМ, конструкций языка "ФОКАЛ-БК0010": символов, чисел, переменных, операторов, математических функций и функций управления. По мере чтения ВЫ научитесь приёмам использования этих конструкций в создании программ, научитесь приёмам отладки программ, решению арифметических задач, редактированию текстов, чтению информации с магнитной ленты и записи информации на неё.

С описанием языка "ФОКАЛ-БК0010" и его особенностями ВЫ Можете познакомиться в прилагаемой книге "ФОКАЛ. ОПИСАНИЕ ЯЗЫКА".

При работе с ПЭВМ на языке "ФОКАЛ-БК0010" Вам необходимо пользоваться таблицей соответствия клавиш клавиатуры ПЭВМ "БК0010-01" клавишам плёночной клавиатуры модели БК0010 с языком "ФОКАЛ-БК0010".

Для более глубокой и серьёзной работы с ПЭВМ на языках "БЕЙСИК" и "ФОКАЛ-БК0010" при использовании всех возможностей ПЭВМ Вам необходимо внимательно изучить прилагаемую книгу "Драйвер-мониторная система. Руководство системного программиста". В книге описана архитектура, дана структура адресного пространства и системного программного обеспечения.

С ПЭВМ поставляются магнитофонные кассеты с записанными прикладными программами на языках "БЕЙСИК", "ФОКАЛ-БК0010" и в машинных кодах. Порядок работы с этими программами изложен в прилагаемых книгах: "Прикладные программы. (БЕЙСИК). Руководство пользователя", "Пакет игровых программ. (ФОКАЛ) Руководство пользователя".

При работе с ПЭВМ необходимо помнить, что при выключении питания, находящаяся в ОЗУ УИВ информация стирается. Если же данную информацию Вы предполагаете в дальнейшем использовать, то её необходимо записать на магнитную ленту (магнитофонную кассету). С течением времени можно составить библиотеку программ различного назначения.

ПЭВМ можно использовать для управления различными бытовыми приборами и устройствами через имеющийся управляемый регистр ввода-вывода (вилка "УП"). Номера контактов и параметры сигналов на "УП" приведены в таблице внешних разъёмов (табл. 1 приложение 2).

Сигналы с ПЭВМ на устройство управления бытовыми приборами, так же, как и сигналы с датчиков этого устройства - дискретные (цифровые), поэтому при использовании линейных исполнительных механизмов бытового устройства необходимо соответствующее преобразование их сигналов в цифровые. Пример подключения печатающего устройства приведены в табл. 4 приложения 2.

**Примечание.** При вводе графической информации с клавиатуры ПЭВМ в режимах "ГРАФ", "ЗАП" или "СТИР" не допускается использование клавиши "ПОВТОР", т.к. это может приводить к сбоям системной программы.

#### **7. ТЕХНИЧЕСКОЕ ОБСЛУЖИВАНИЕ**

<span id="page-24-0"></span>Техническое обслуживание в период гарантийного срока, и ремонт осуществляется специалистами ремонтного предприятия.

Перечень мастерских по техническому обслуживанию и ремонту ПЭВМ приведён в приложении 3. Работы, выполняемые по техническому обслуживанию, ремонтом не считаются.

В процессе работы с ПЭВМ может возникнуть ряд неисправностей, которые пользователь может устранить самостоятельно (без нарушения пломб). Простейшие неисправности и методы их устранения приведены в табл. 2.

Таблица 2

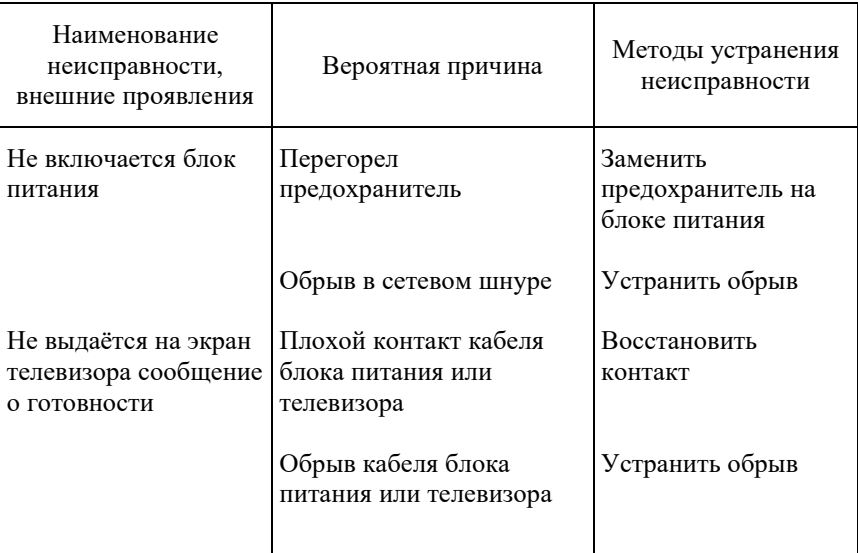

## **8. ГАРАНТИЙНЫЕ ОБЯЗАТЕЛЬСТВА**

<span id="page-25-0"></span>Предприятие-изготовитель гарантирует соответствие ПЭВМ "Электроника БК0010" или "Электроника БК0010-01" требованиям 11М0.080.302 ТУ при соблюдении потребителем правил эксплуатации, изложенных в руководстве по эксплуатации.

Гарантийный срок эксплуатации ПЭВМ устанавливается 12 месяцев со дня ввода в эксплуатацию, но не более 24 месяцев со дня изготовления.

При отсутствии даты продажи и штампа магазина в гарантийном и отрывном талонах гарантийный срок исчисляется со дня выпуска ПЭВМ предприятием-изготовителем.

В течение гарантийного срока эксплуатации, установленного на ПЭВМ, ремонт производится за счёт владельца в случае, если он эксплуатировал ПЭВМ не в соответствии с настоящим руководством по эксплуатации или не выполняет рекомендаций ремонтного предприятия, направленных на обеспечение нормальной работы ПЭВМ, а также при нарушении владельцем пломб.

Обмен неисправных изделий осуществляется через торговую сеть по предъявлению справки ремонтного предприятия и гарантийного талона в соответствии с действующими правилами обмена промышленных товаров, купленных в розничной торговой сети и кооперативной торговли.

Изготовлено под контролем ГПП Действителен по заполнении

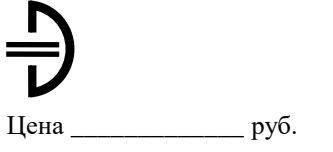

 $\prod$ рейскурант  $\mathcal{N}_2$ 

## ГАРАНТИЙНЫЙ ТАЛОН Заполняет предприятие-изготовитель

### ПЭВМ "ЭЛЕКТРОНИКА БК0010" ИЛИ "ЭЛЕКТРОНИКА БК0010-01" (ненужное зачеркнуть)

Заводской номер **и полетия** 

Дата выпуска

Представитель ОТК предприятия-изготовителя

– – – – – – – – – – – – – – – – – – – – – – – – – – – – – – – – – – – – – – – – – – – штамп ОТК

Адрес для предъявления претензий к качеству работы ПЭВМ "Электроника БК0010" или "Электроника БК0010-01" (ненужное зачеркнуть) 142500, г. Павловский Посад

Московской обл., а/я – 10

Заполняет торговое предприятие

Дата продажи \_\_\_\_\_\_\_\_\_\_\_\_\_\_\_\_\_\_\_\_\_\_\_\_\_

число, месяц, год

Продавец \_\_\_\_\_\_\_\_\_\_\_\_\_\_\_\_\_\_\_\_\_\_\_\_\_\_\_\_\_

подпись или штамп

Штамп магазина

Поставлен на гарантийное обслуживание \_\_\_\_\_\_\_\_\_\_\_\_\_\_\_\_\_\_\_\_\_\_\_\_\_

наименование

ремонтного предприятия, число, месяц, год

\_\_\_\_\_\_\_\_\_\_\_\_\_\_\_\_\_\_\_\_\_\_\_\_\_\_\_\_\_\_\_\_\_\_\_\_\_\_\_\_\_\_\_\_\_\_\_\_\_\_\_\_\_\_\_\_\_\_\_\_\_

Гарантийный номер \_\_\_\_\_\_\_\_\_\_\_\_\_\_\_\_\_\_\_\_\_\_\_\_\_

#### **Приложение 1**

<span id="page-31-0"></span>Таблица соответствия клавиш УИВ с плёночным шильдом клавиатуры ("Электроника БК0010") клавишам УИВ с кнопочной клавиатурой ("Электроника БК0010-01").

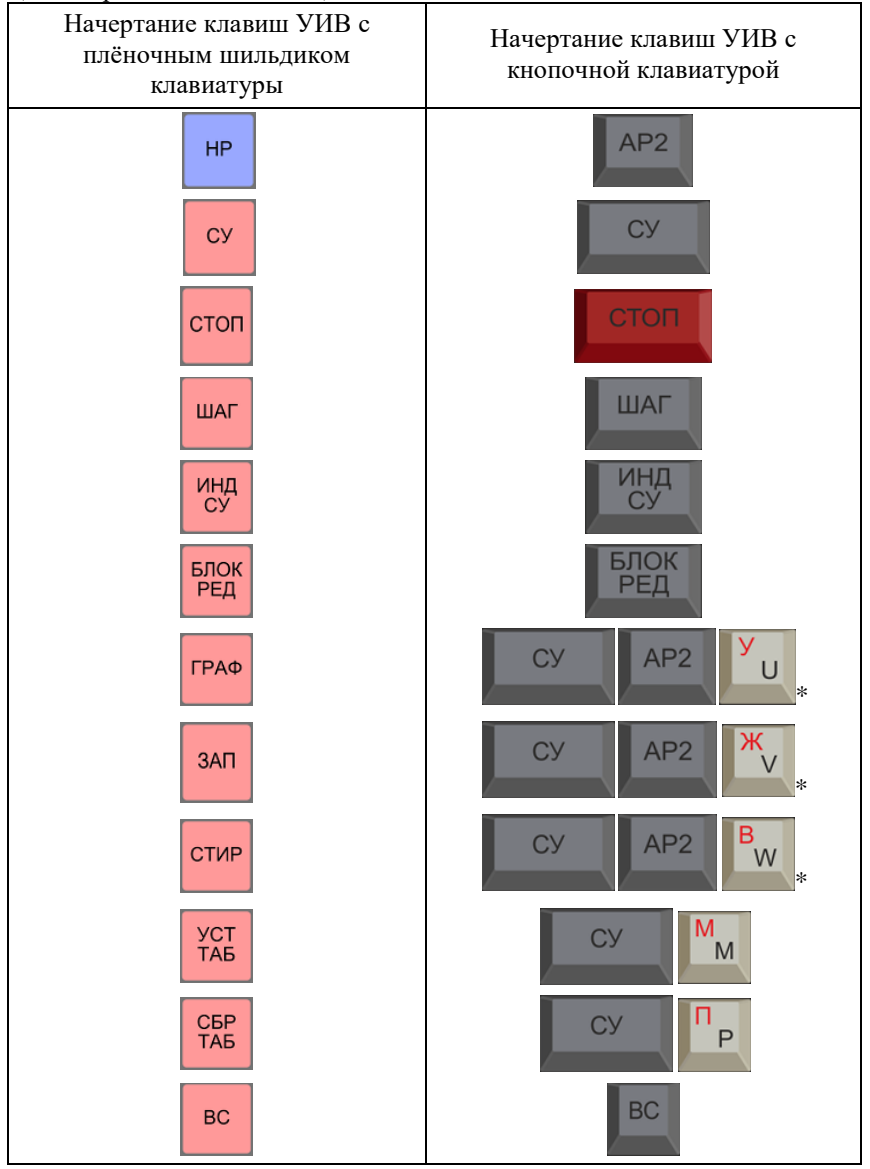

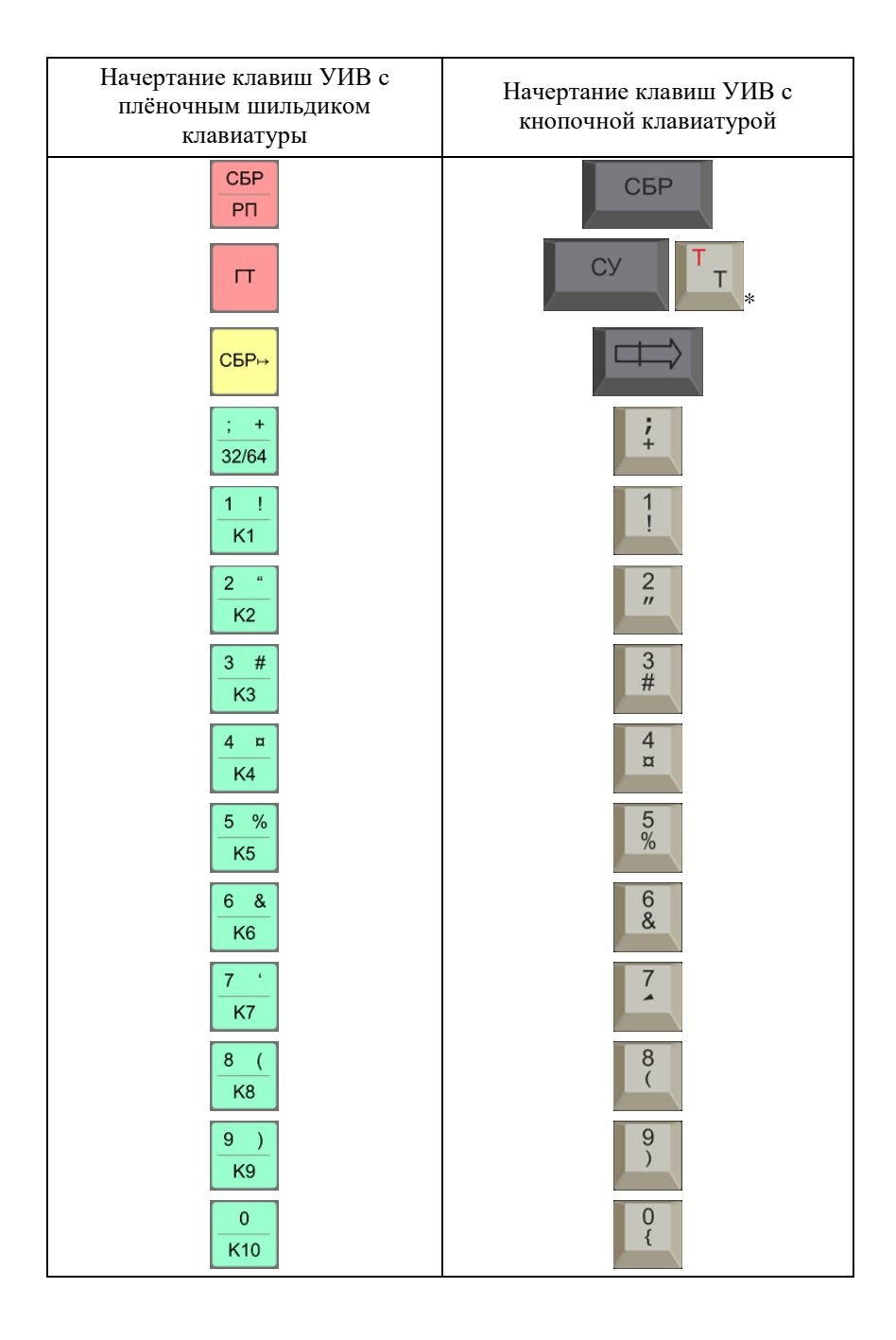

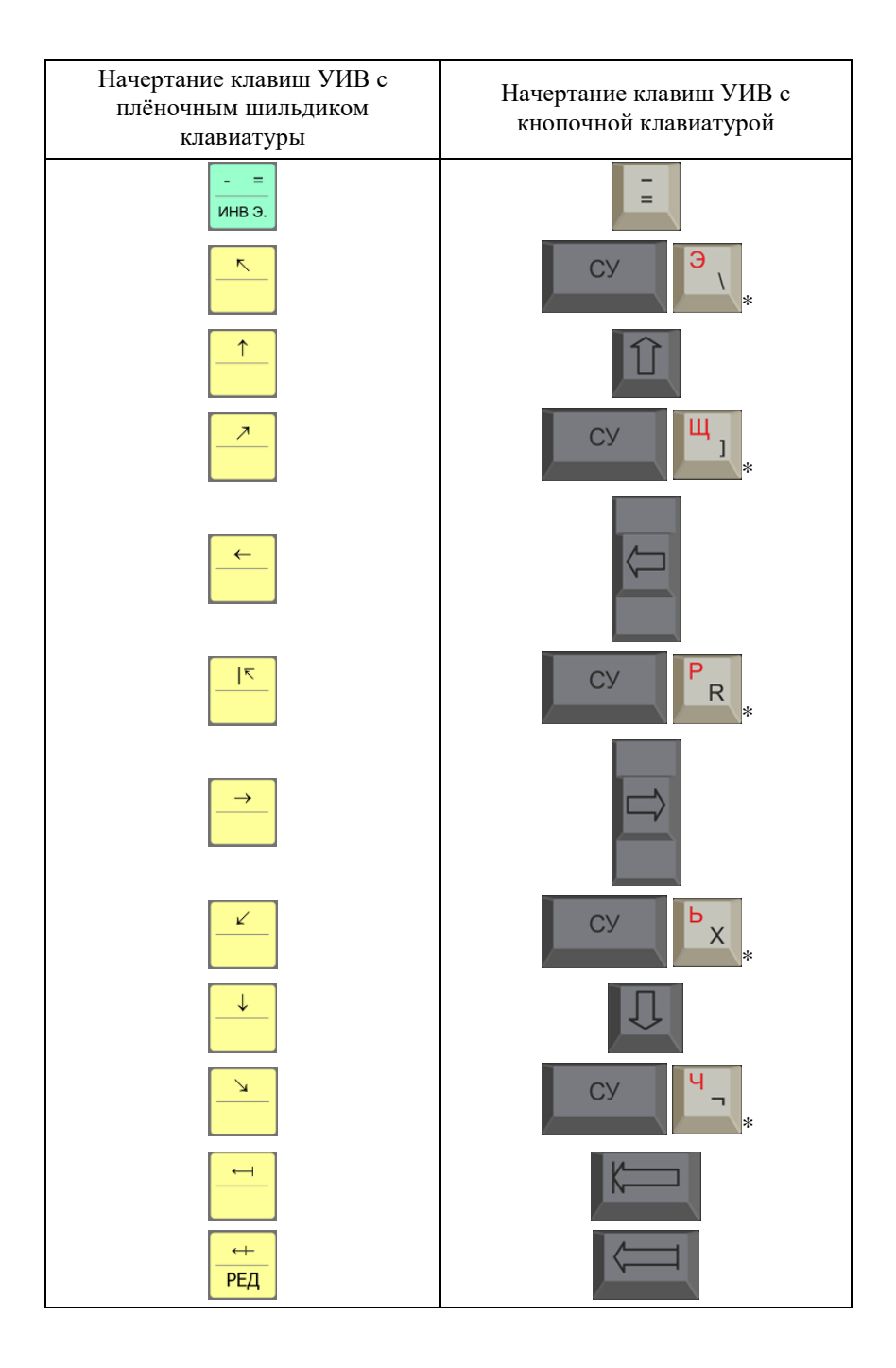

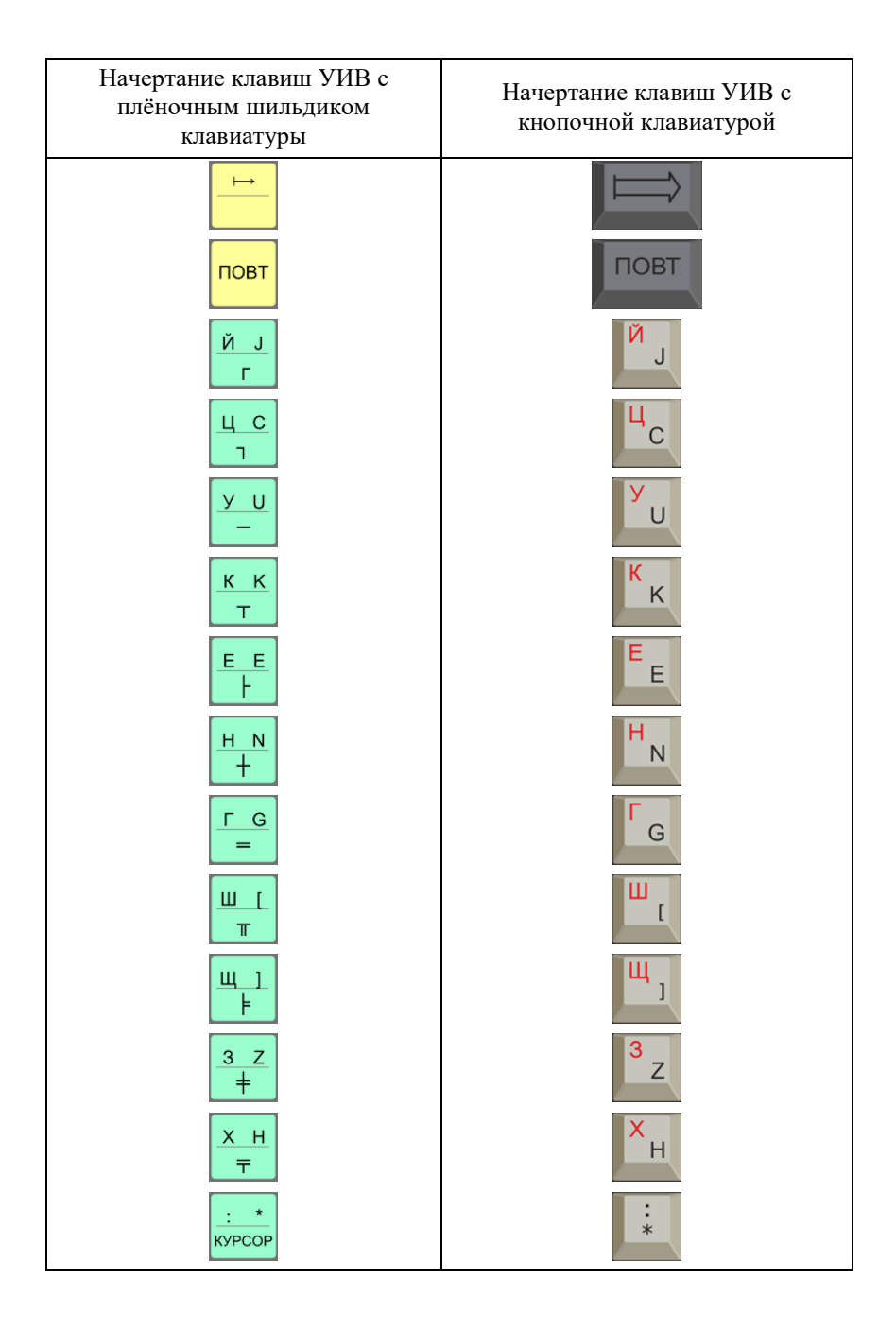

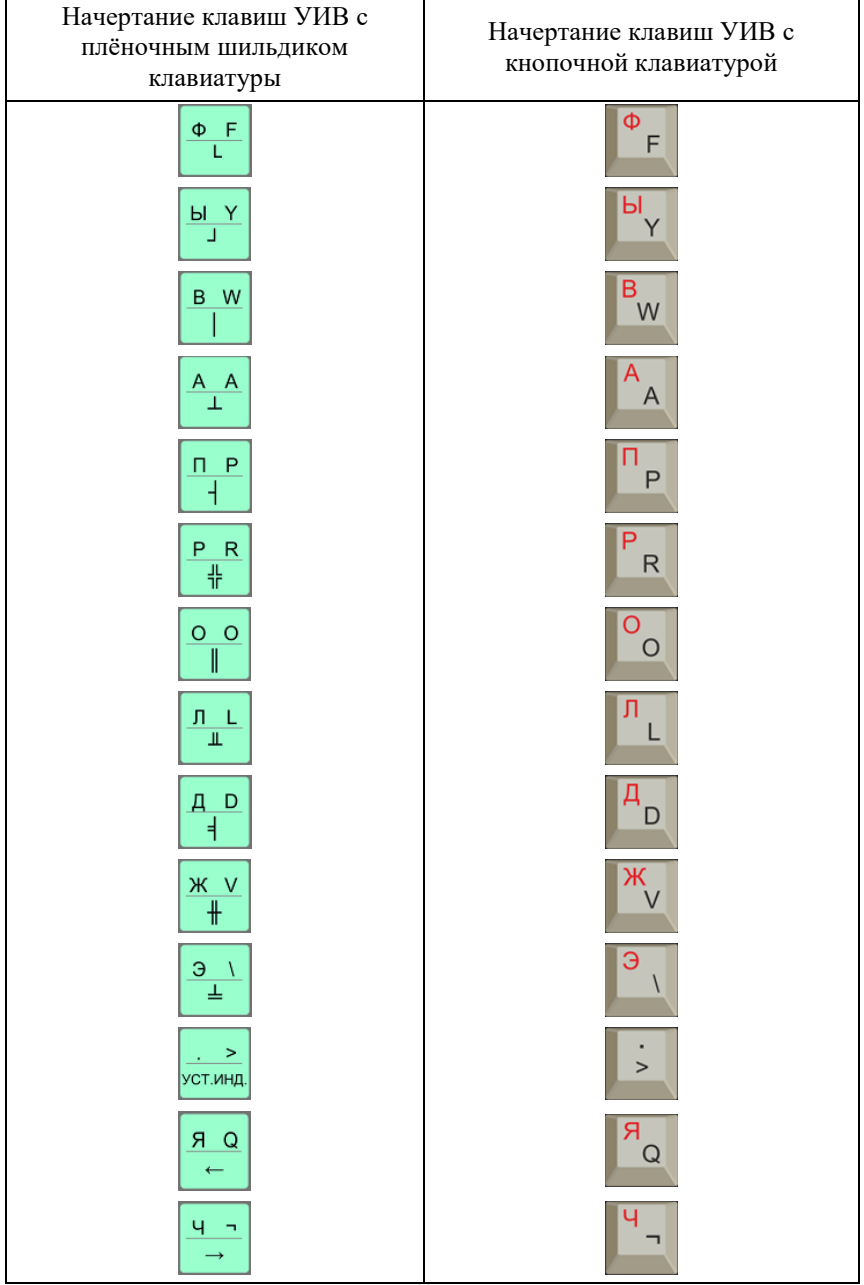

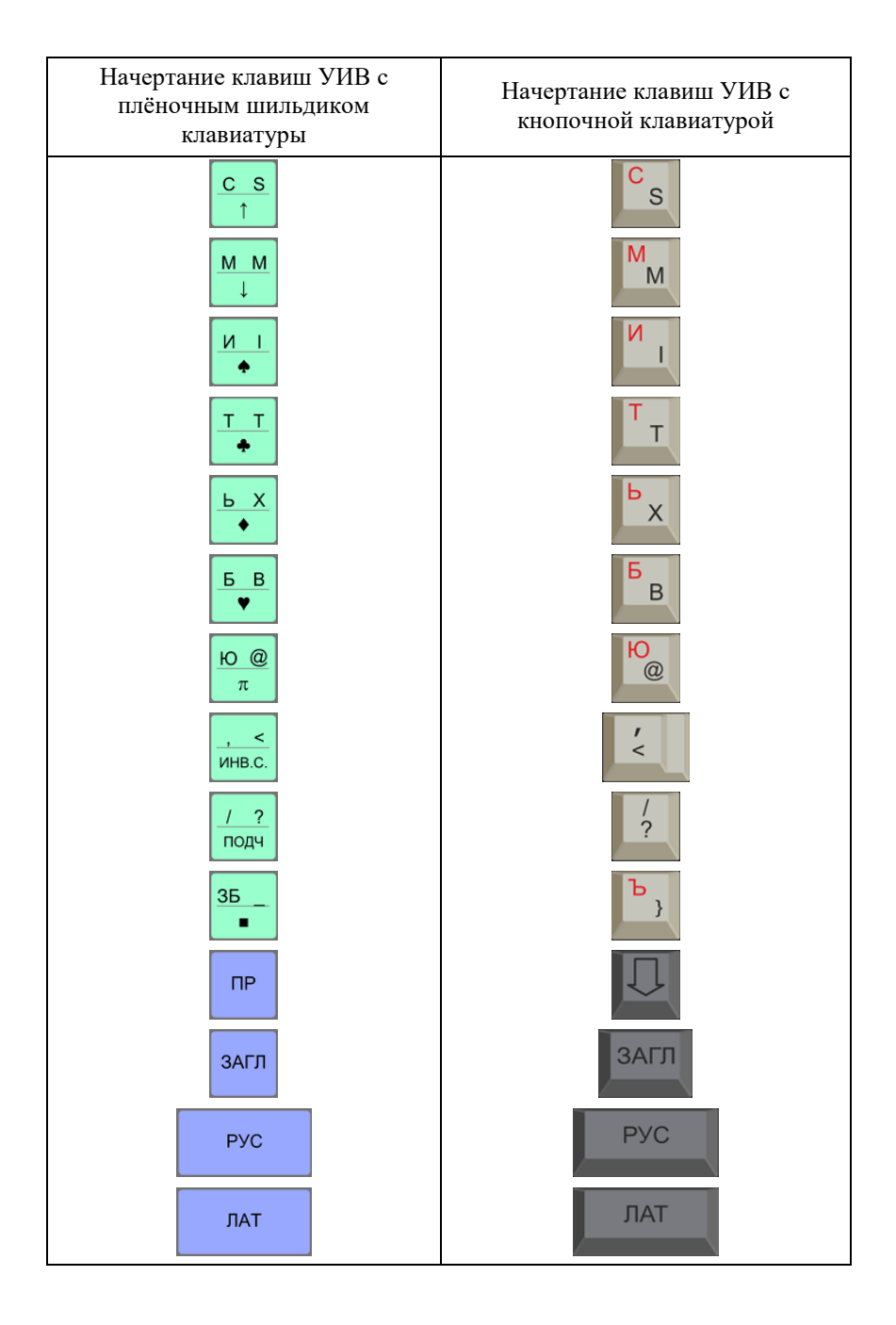

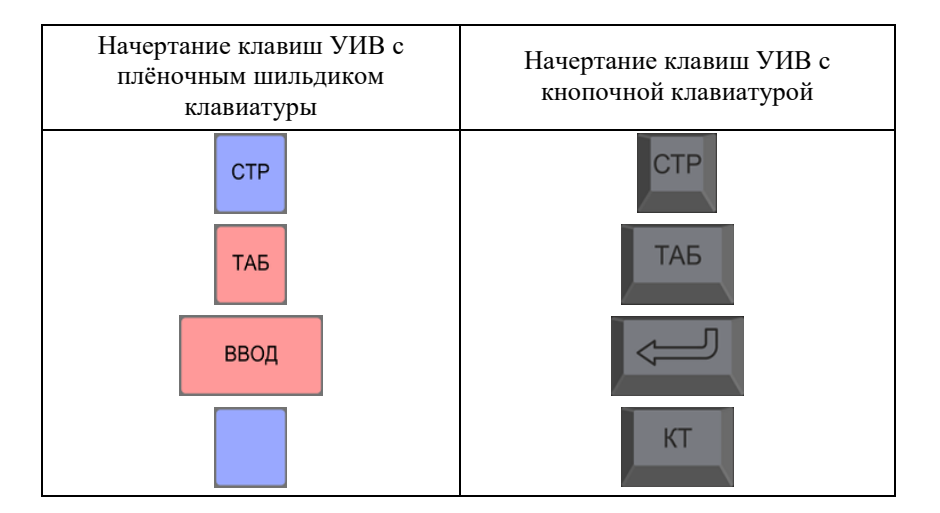

Примечание.

\* Клавиши должны нажиматься одновременно.

Для ПЭВМ "Электроника БК0010" действие клавиш

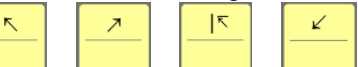

 $\mathbf{z}$ 

(а для ПЭВМ "Электроника БК0010-01" согласно таблице соответствия) реализуется в режиме "ГРАФ", "ЗАП", "СТИР". При выходе в эти режимы в служебной строке должно быть "ГРАФ" (или "ЗАП" или "СТИР"), а на экране "+".

## **Приложение 2**

## ТАБЛИЦА ВНЕШНИХ РАЗЪЁМОВ

Таблица 1

#### <span id="page-38-0"></span>Параллельный программируемый регистр ввода-вывода (разъём "УП" - вилка СНП58-64/94х9В-23-2)

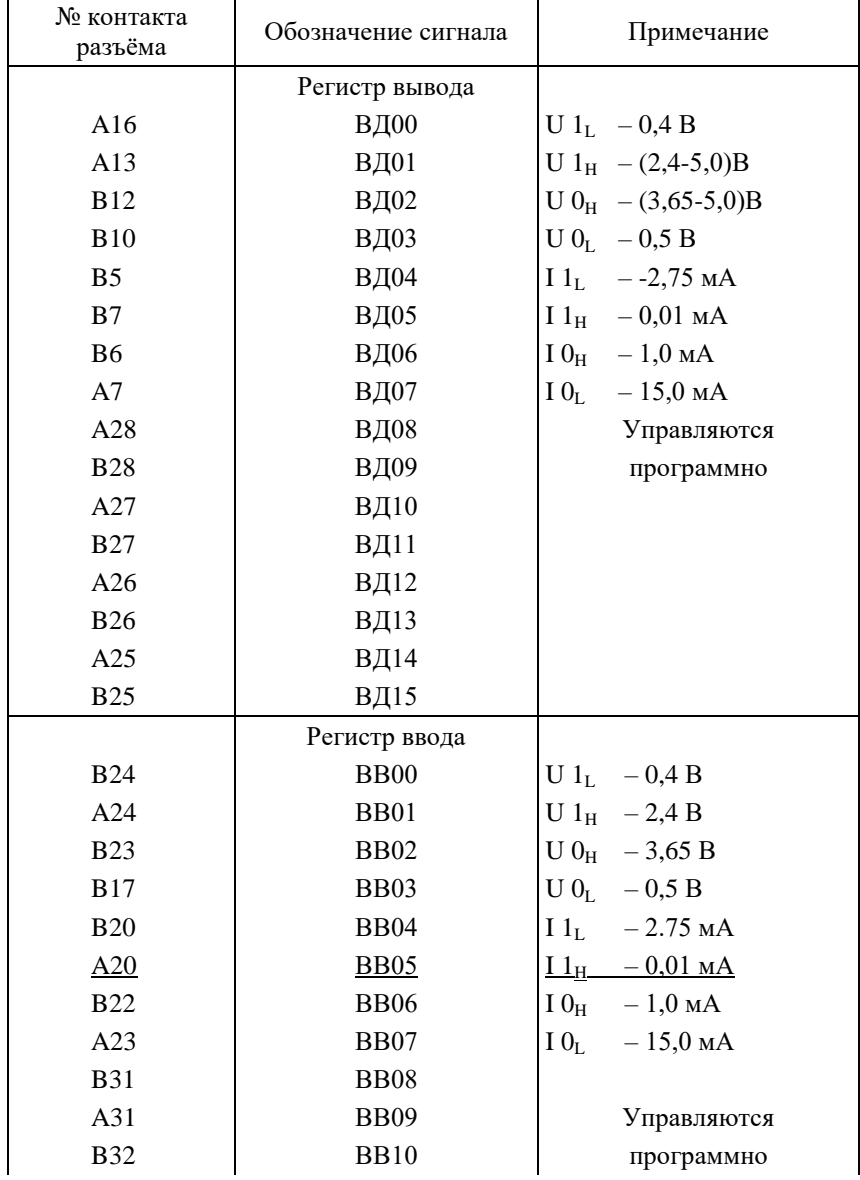

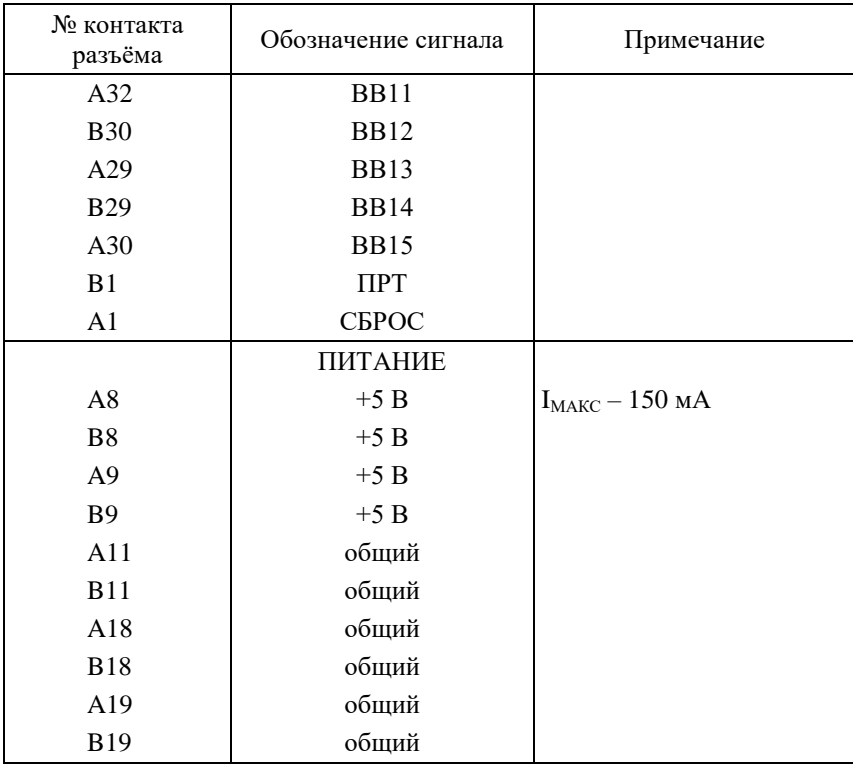

## Таблица 2

Подключение телевизора

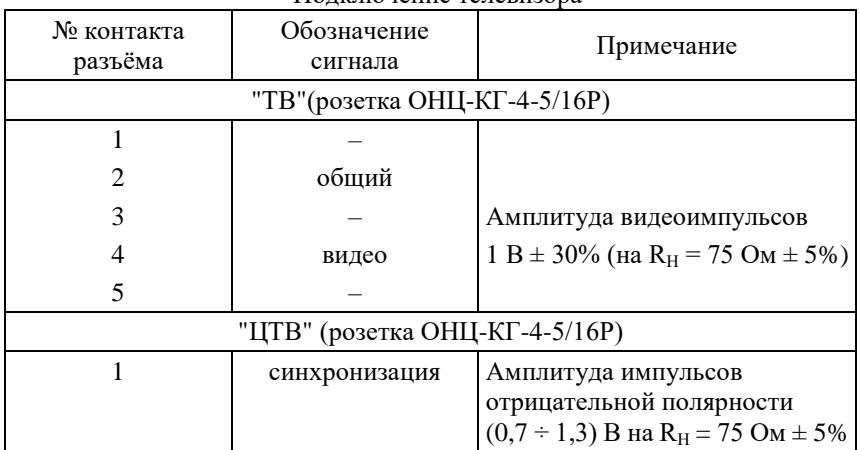

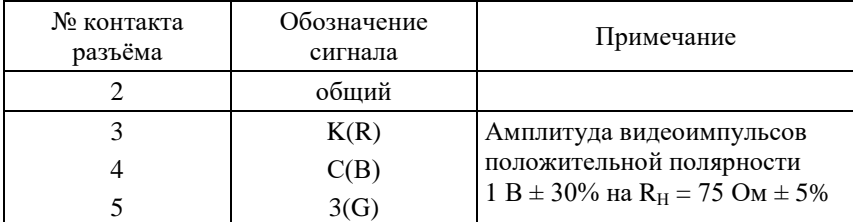

Таблица 3

## Подключение магнитофона "МГ" (Розетка ОНЦ-КГ-4-5/16Р)

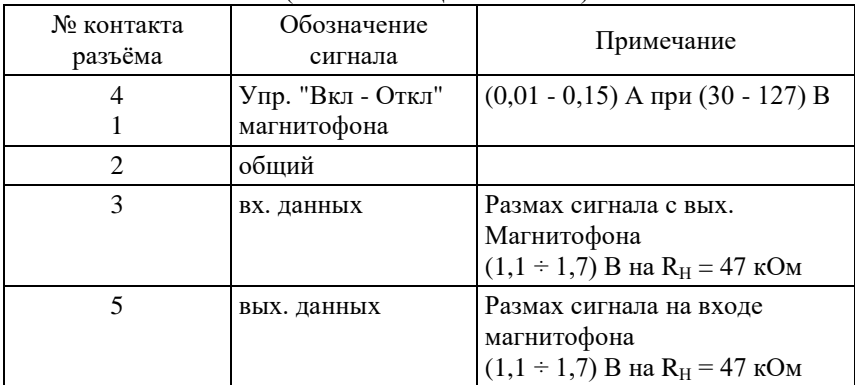

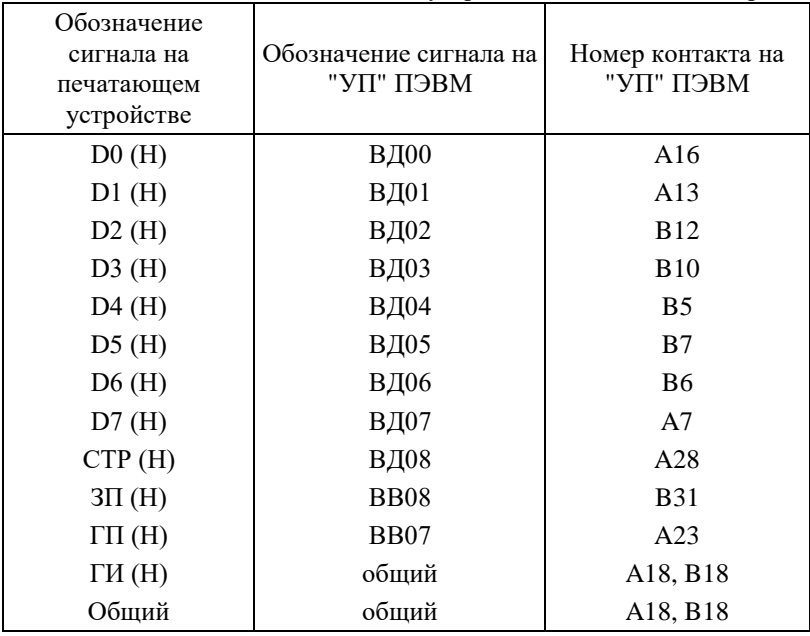

Подключение печатающих устройств к "УП" компьютера

Активный уровень сигнала (логическая 1) – низкий.

## ПРИМЕРЫ ДОРАБОТКИ ТЕЛЕВИЗОРОВ для подключения к ним ПЭВМ БК0010, БК0010-01 1. ТЕЛЕВИЗОРЫ "ЭЛЕКТРОНИКА Ц 401". "ЮНОСТЬ Ц 401" На плате видеоусилителя телевизора переключить перемычку 1112 на контакты 2–3 (см. схему электрическую принципиальную) телевизора. Кабелем телевизионным (рис. 5, в) соедините разъём "ТВ" ПЭВМ с разъёмом "1 <sup>г</sup>" телевизора. 2. ТЕЛЕВИЗОР "ЭЛЕКТРОНИКА П 432"

Доработать кабель телевизионный (Рис. 5, г) согласно схеме:

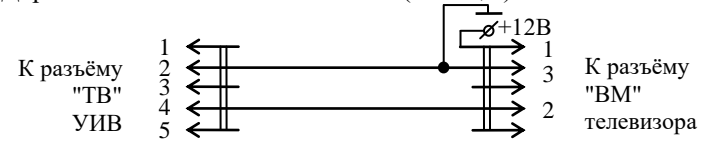

Доработанным кабелем "ЦТВ" подключить ПЭВМ (разъём "ТВ") к разъёму "ВМ" телевизора

3. ТЕЛЕВИЗОР "ЭЛЕКТРОНИКА 404"

Доработать согласно схеме:

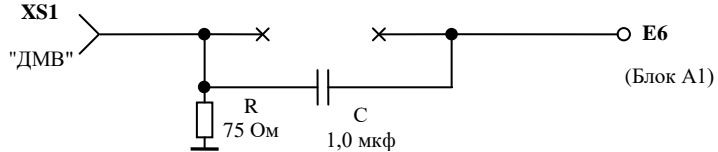

Кабелем телевизионным (рис. 5, в) подключить ПЭВМ (разъём "ТВ") к телевизору (разъём "ДМВ").

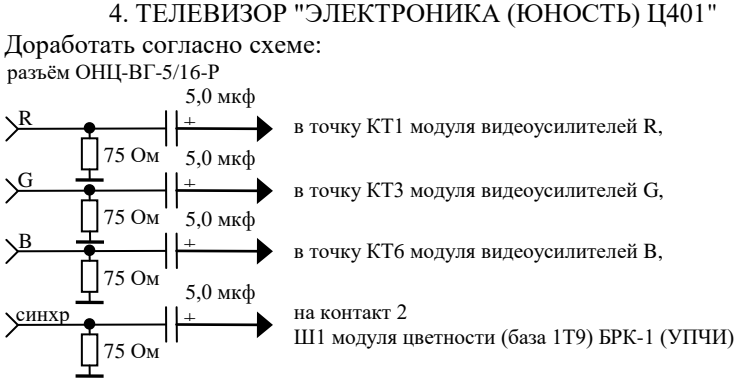

Кабелем телевизионным ЦТВ подключить разъём "ЦТВ" ПЭВМ с разъёмом ОНЦ-ВГ-5/16-Р на задней стенке телевизора

Завод-изготовитель ПЭВМ за доработку телевизоров ответственности не несёт.

## <span id="page-43-0"></span>ПЕРЕЧЕНЬ МАСТЕРСКИХ ПО ТЕХНИЧЕСКОМУ ОБСЛУЖИВАНИЮ И РЕМОНТУ ИЗДЕЛИЙ "ЭЛЕКТРОНИКА БК0010"

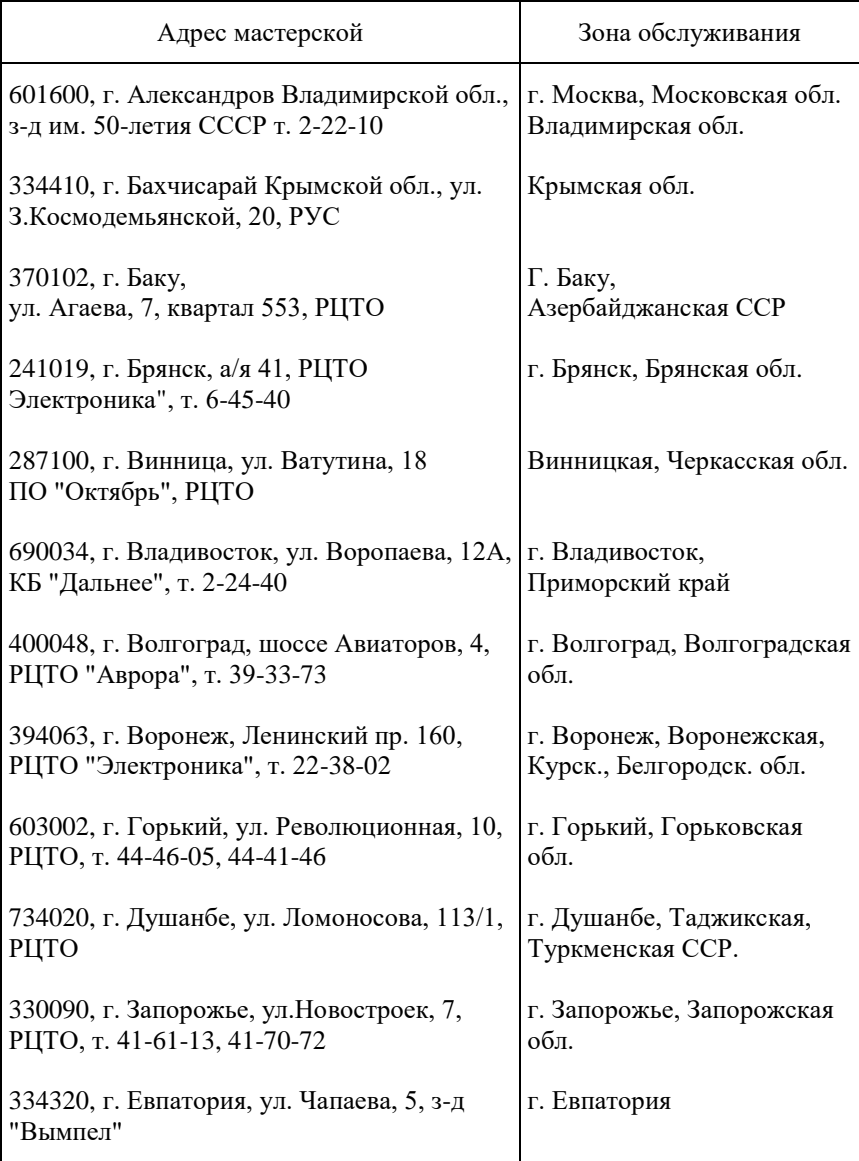

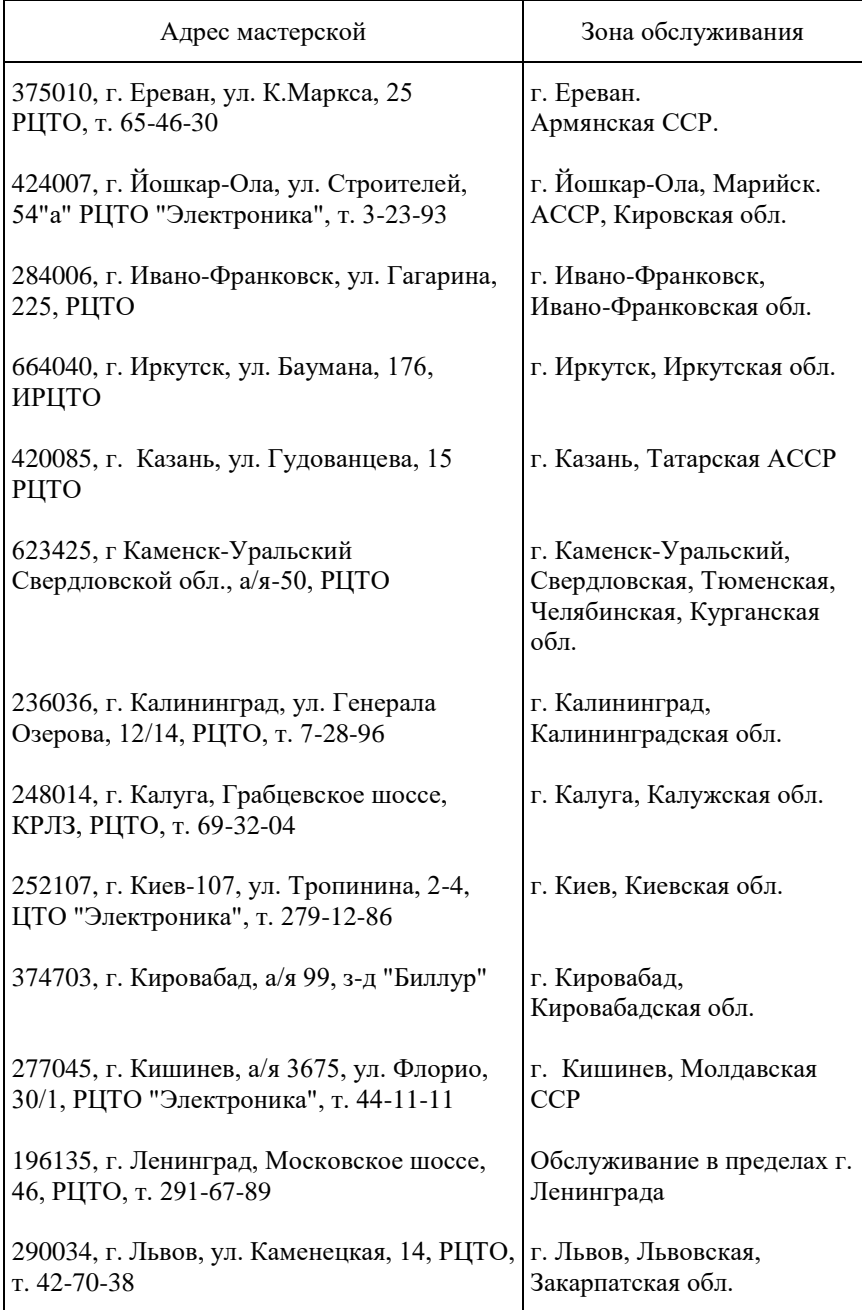

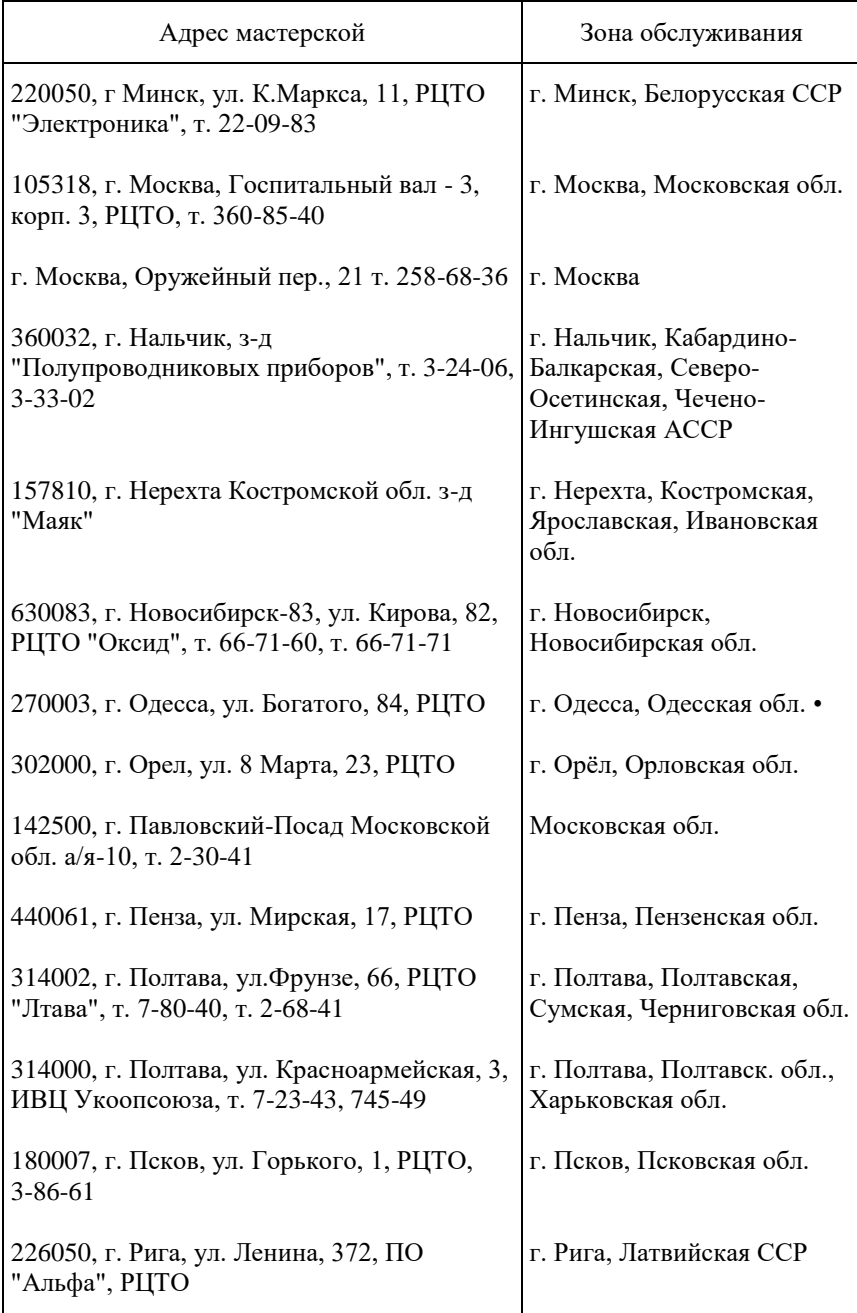

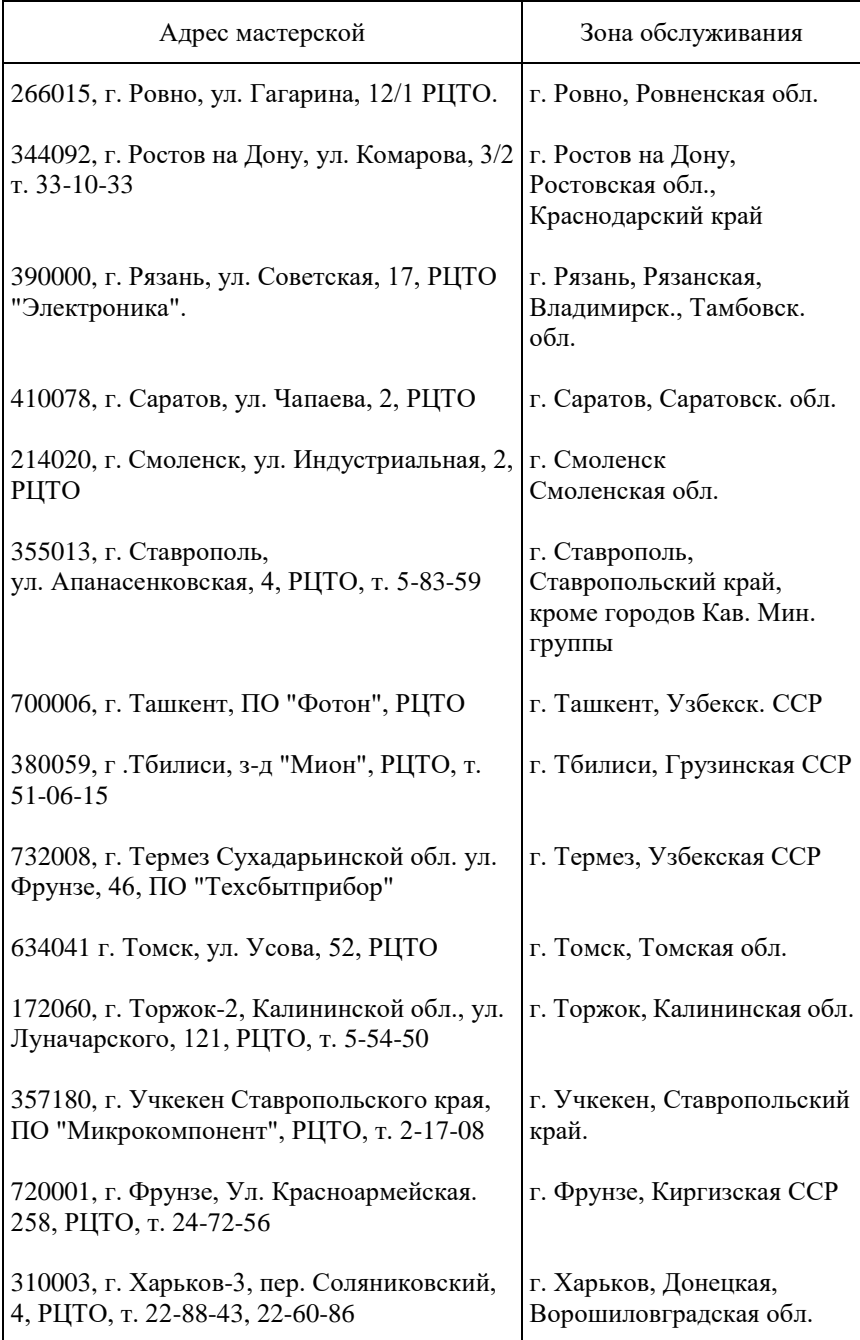

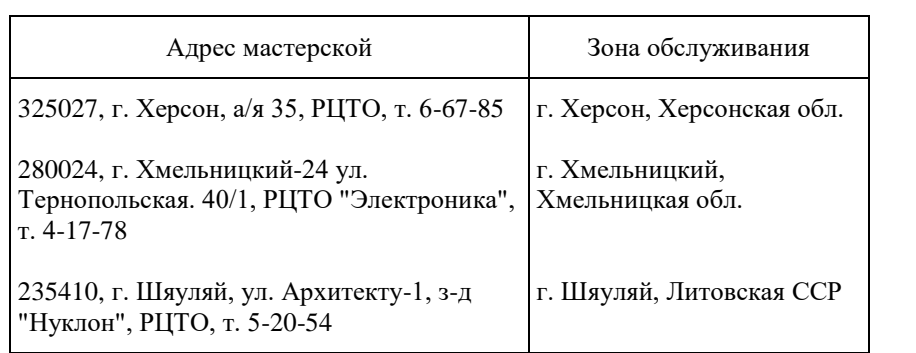

22 TMO 44-10000-1990

## УПАКОВОЧНЫЙ ЛИСТ

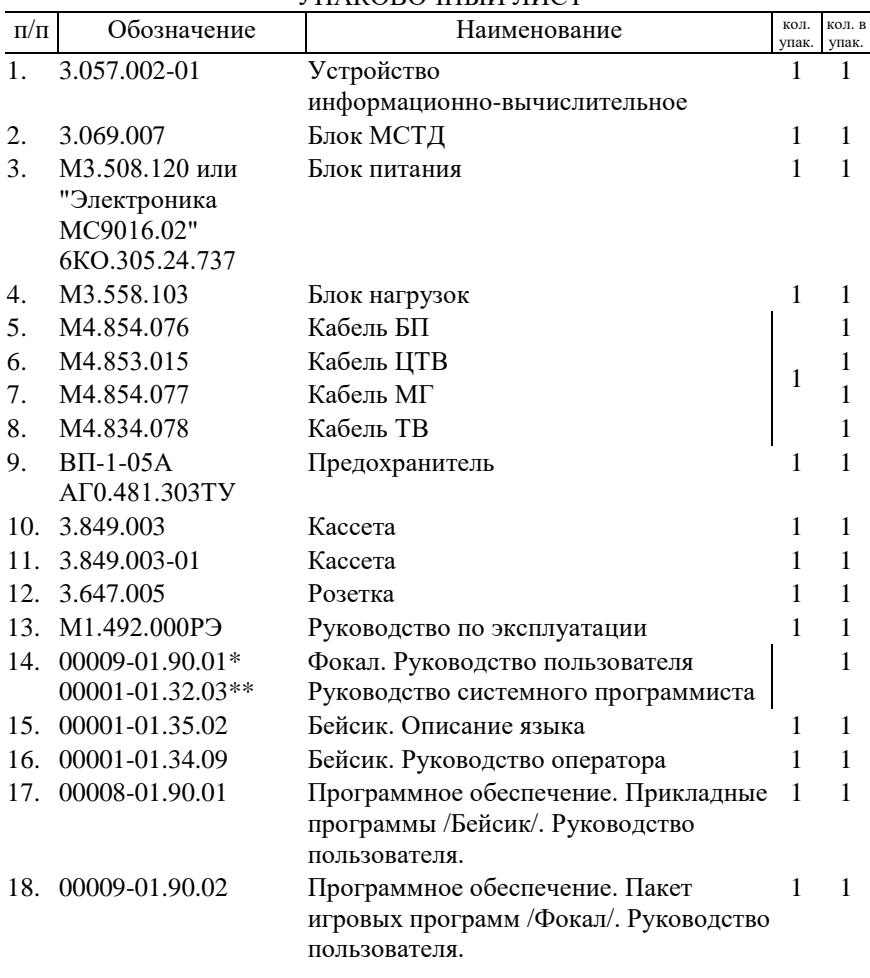

\* Доп. замена 00001-01.90.01-01

\*\* Доп. замена 00001-01.32.01-01

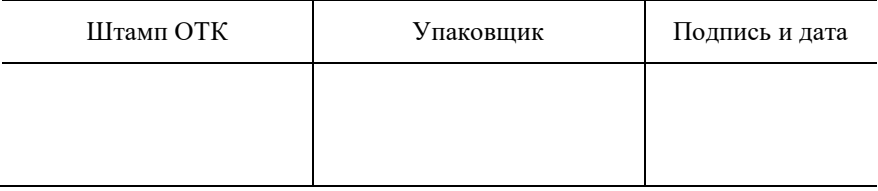